# dcpam5

平成 25 9 22

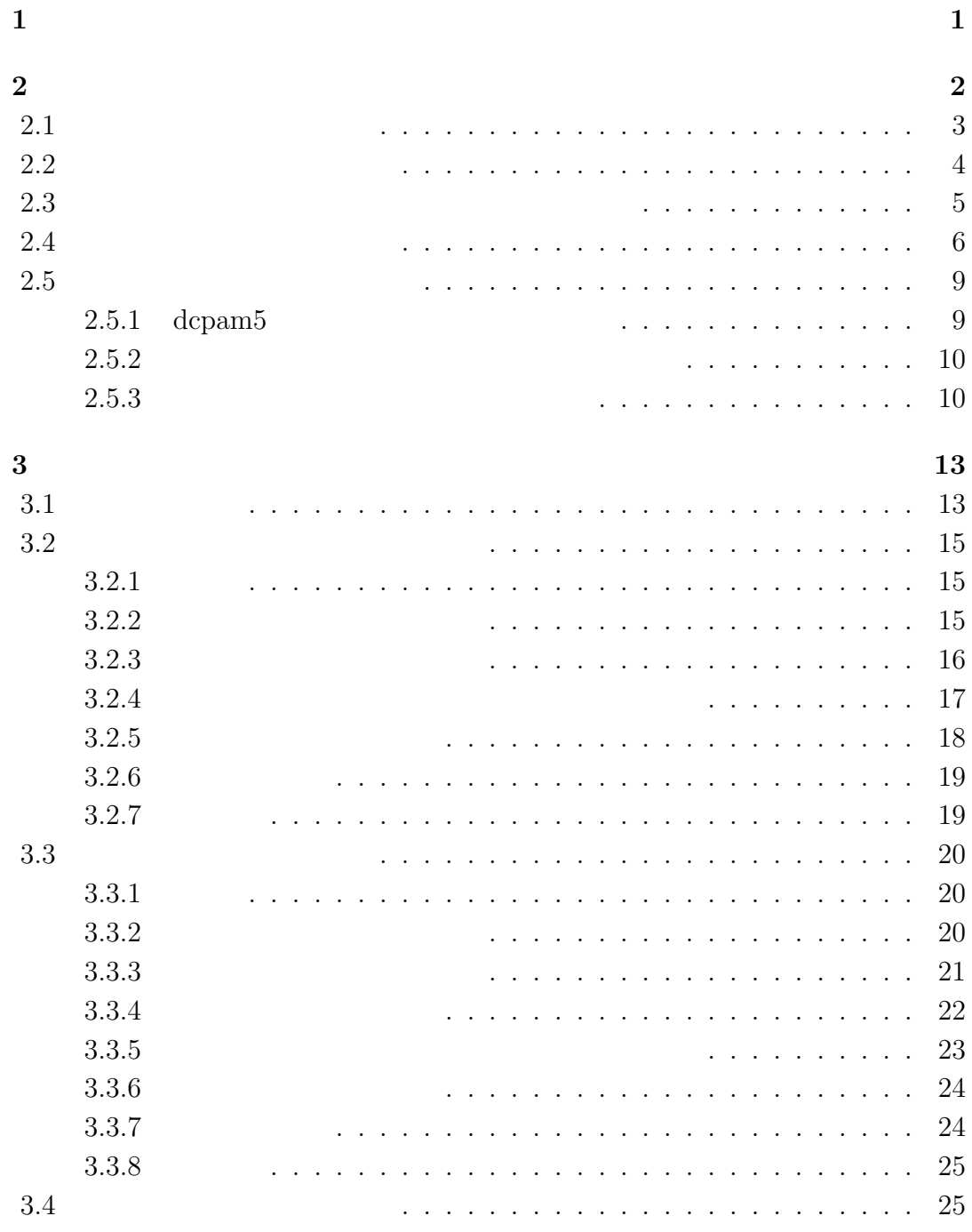

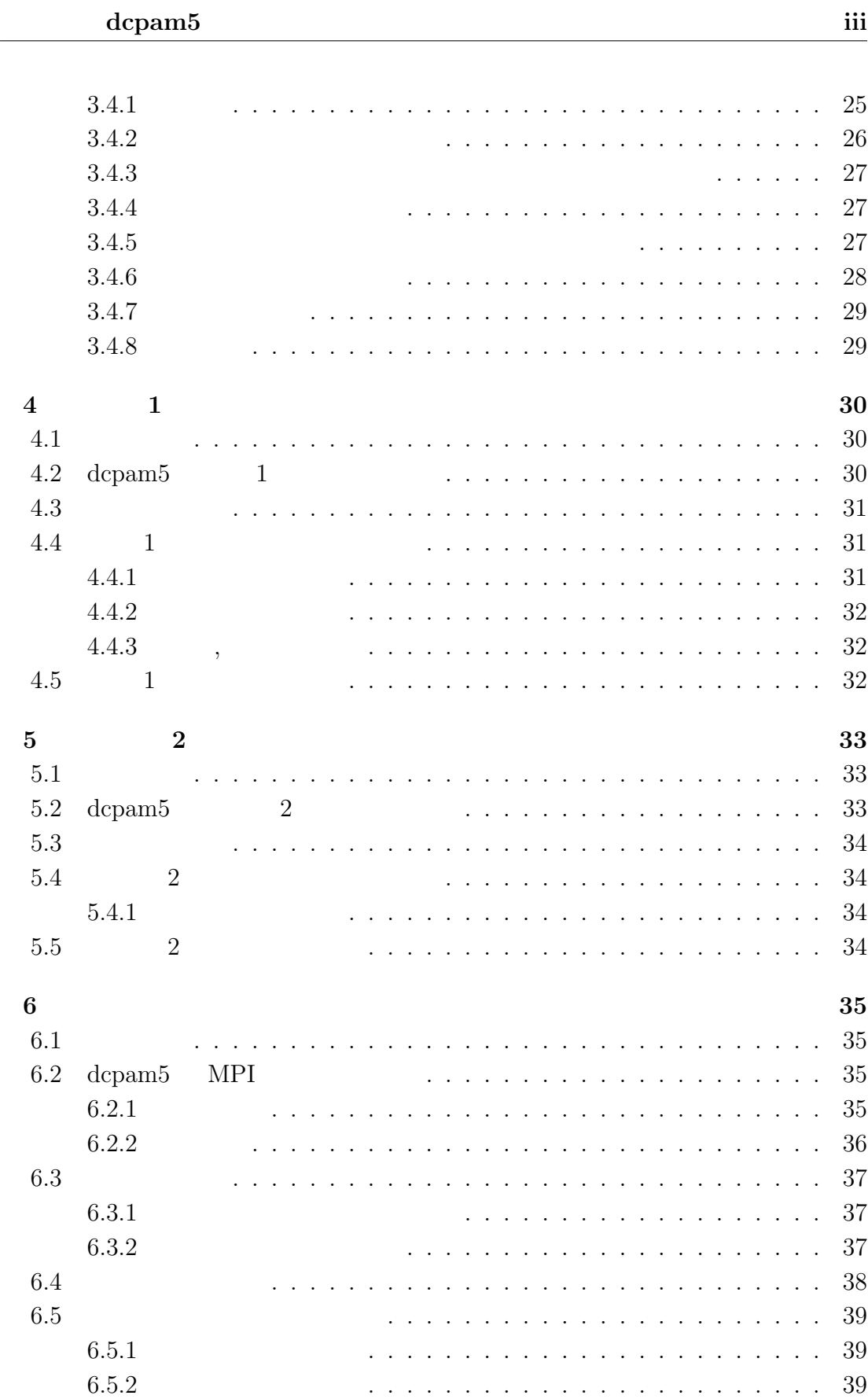

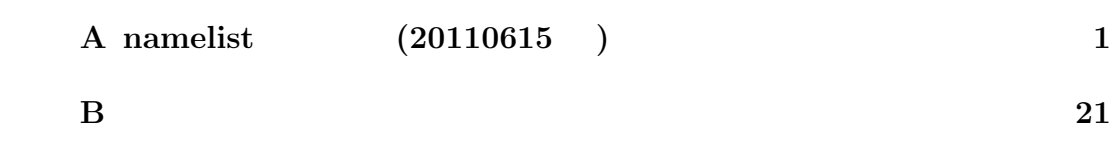

## **1**章 この文書について

 $\,$  ,  $\,$ etary Atmospheric Model)  $5$  dcpam5  $\begin{array}{lllllll} \text{c} & \text{c} & \text{d} & \text{c} & \text{d} & \text{c} & \text{d} & \text{c} \\ \text{d} & \text{c} & \text{d} & \text{c} & \text{e} & \text{d} & \text{c} & \text{d} & \text{c} \\ \text{d} & \text{c} & \text{d} & \text{c} & \text{e} & \text{d} & \text{c} & \text{d} & \text{c} & \text{d} & \text{c} & \text{d} & \text{c} \\ \text{d} & \text{c} & \text{d} & \text{c} & \text{d} &$  $\sim$ 

 $\,$ ,  $\,$  $\begin{array}{ccccccc} 1 & & 2 & & \end{array}$ 

<sup>1</sup>http://www.gfd-dennou.org/library/dcpam/dcpam5/dcpam5\_latest/doc/tutorial/ gokuraku/index.htm

config-change/config-change.tex 2013/09/22(地球流体電脳倶楽部)

**2**章 設定ファイルを用いた実験設

についていたい...

を参照されたい.

(NAMELIST ) . NAMELIST  $http://www.gfd-dennou.org/library/$ dcpam/dcpam5/dcpam5\_latest/doc/code\_reference/htm/classes/NAMELIST.html

 $\rm{dcpam5}$ http://www.gfd-dennou.org/library/dcpam/dcpam5/dcpam5\_latest/doc/gokuraku/  $2.1$ 

設定されている.

(NAMELIST ) &gridset\_nml  $dcpam_lns94_lT21L20.conf<sup>1</sup>$ 

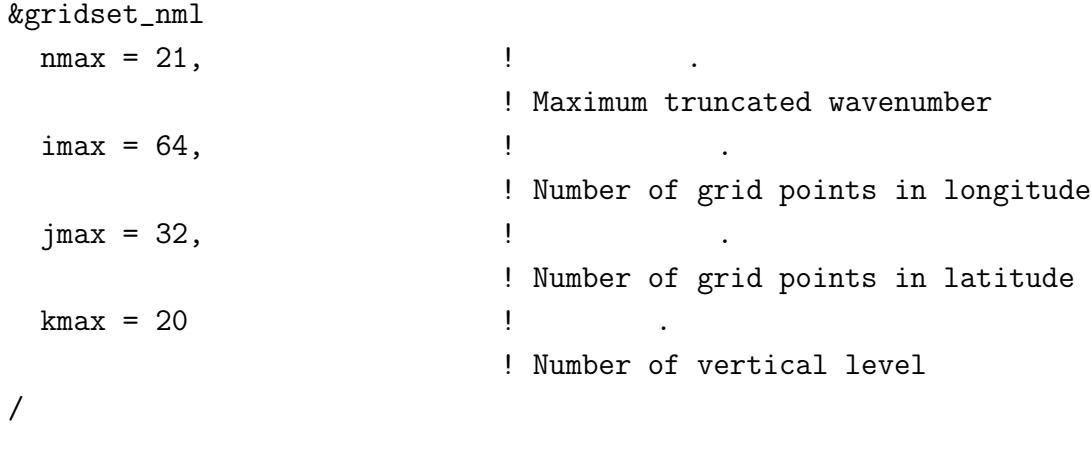

 $(721L20 \t\t (84, 32, 20)$  $T42L20$ 

&gridset\_nml  $\text{nmax} = 42,$  ! ! Maximum truncated wavenumber  $\text{imax} = 128$ , ! Number of grid points in longitude  $jmax = 64$ , ! Number of grid points in latitude  $kmax = 20$  ! ! Number of vertical level / (a)  $\alpha$ , axesset\_nml  $\alpha$  Sigma  $\,$ ,  $\,$ 

<sup>1</sup>http://www.gfd-dennou.org/www.gfd-dennou.org/library/dcpam/dcpam5/dcpam5\_ latest/exp\_setup\_files/dcpam\_hs94\_T21L20.conf

config-change/config-change.tex(config-change/inttime.tex) 2013/09/22(

**2.2** the set of  $\alpha$  and  $\alpha$  and  $\alpha$  an

(NAMELIST ) &timeset\_nml  $\alpha$  dcpam  $\alpha$  $\mathbf{a}$ .  $\alpha$ ,  $\alpha$  dcpam hs94\_T21L20.conf <sup>2</sup>  $\alpha$ ,  $\,$ 

```
&timeset_nml
```
:<br>1990 - Paul III (1990)<br>1990 - Paul II (1990) IntegPeriodValue = 10.0, ! 計算終了時刻. ! End time of calculation  $IntegPeriodUnit = 'day',$ ! 計算開始時刻の単位. ! Unit of end time of calculation : /

 $10 \t20$ するためには下のように設定する.

```
&timeset_nml
```
:

IntegPeriodValue = 20.0, ! 計算終了時刻. ! End time of calculation  $IntegPeriodUnit = 'day',$ ! 計算開始時刻の単位. ! Unit of end time of calculation :

 $\theta$ 

下のように指定する.

/

<sup>2</sup>http://www.gfd-dennou.org/www.gfd-dennou.org/library/dcpam/dcpam5/dcpam5\_ latest/dcpam\_hs94\_T21L20.conf

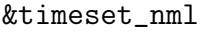

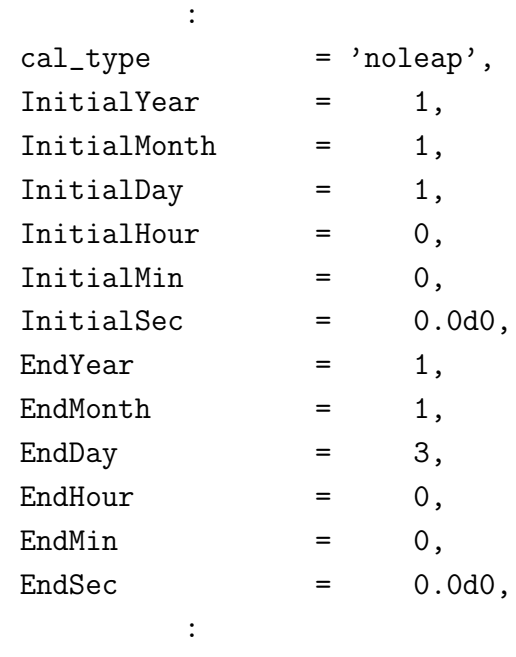

/

cal type は暦の種類を指定し, 上記で指定している noleap はうるう年のない暦を . InitialYear, InitialMonth, ...  $\qquad , \quad , \ldots \qquad ,$  EndYear, End-Month, ...  $\qquad , \quad , \quad . . .$   $\qquad$  $\label{thm:2} \hbox{DCCalCreate} \qquad \qquad \hbox{http://www.gfd-dennou.org/library/gtool/}$ gtool5/gtool5\_current/doc/tutorial/dc\_calendar1.htm

**2.3**  $\blacksquare$ 

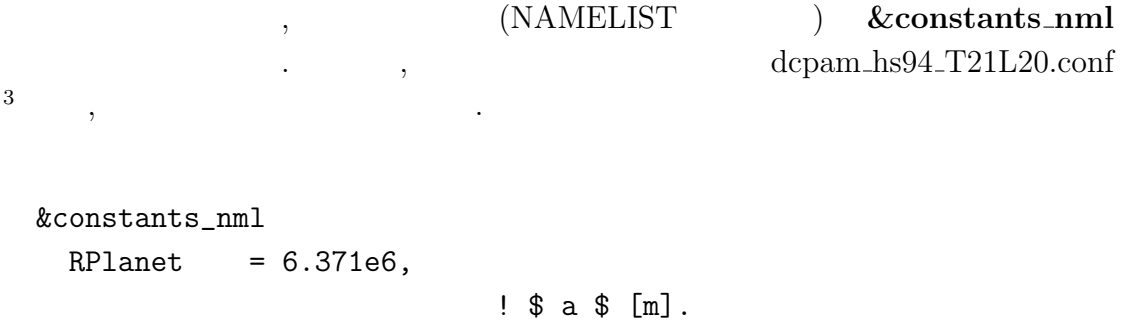

! 惑星半径.

<sup>3</sup>http://www.gfd-dennou.org/www.gfd-dennou.org/library/dcpam/dcpam5/dcpam5\_ latest/dcpam\_hs94\_T21L20.conf

config-change/config-change.tex(config-change/constants.tex)  $2013/09/22($ 

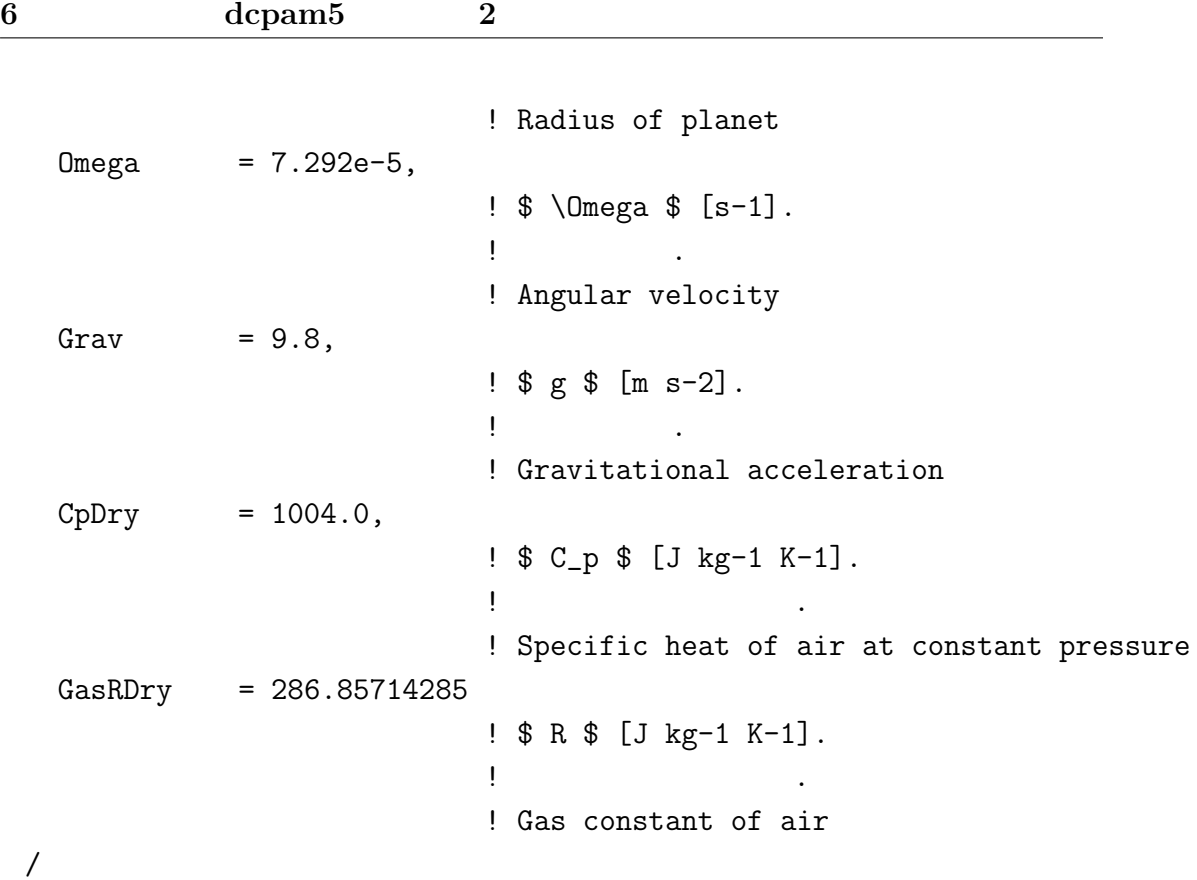

 $\, \, , \qquad \, \, , \qquad \, , \qquad \, , \qquad \, , \qquad \, , \qquad \, , \qquad \, , \qquad \, , \qquad \, , \qquad \, , \qquad \, , \qquad$  $\ddotsc$ 

### **2.4** 2.4

きる.

#### $&$  **gtool historyauto\_nml**

 $\label{eq:qcr} \mbox{dcpam-ls} 94 \_T21L20 \:\mbox{conf}^4$ 

```
! ヒストリデータ出力の全体設定
! Global settings about history data output
!
&gtool_historyauto_nml
 IntValue = 1.0,
```
には下のように設定されている.

 $^4$ http://www.gfd-dennou.org/www.gfd-dennou.org/library/dcpam/dcpam5/dcpam5\_ latest/exp\_setup\_files/dcpam\_hs94\_T21L20.conf

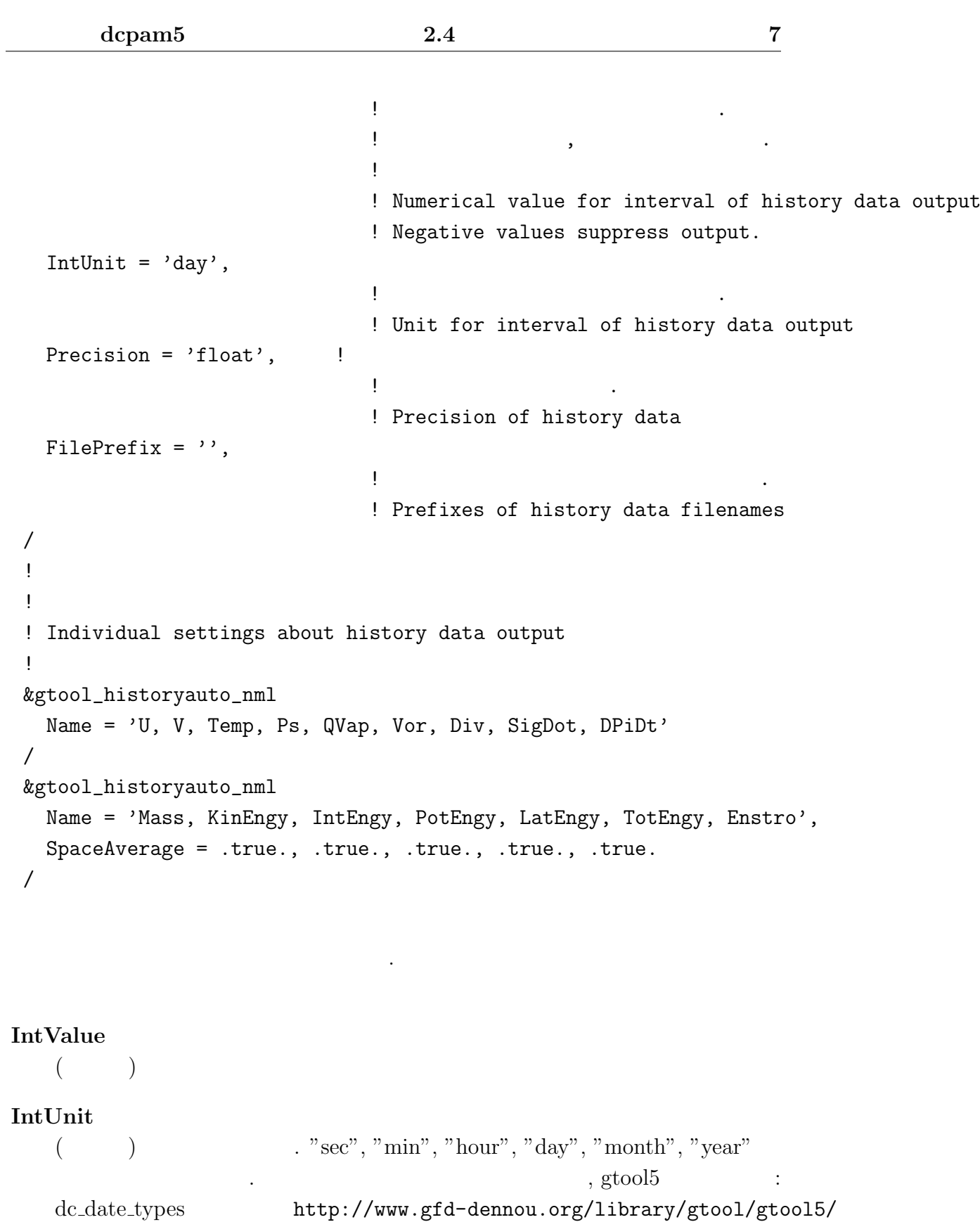

gtool5\_current/doc/code\_reference/classes/dc\_date\_types.html "Characters list for unit"  $\,$ 

#### **Precision**

(a)  $\ldots$  "float" (c), "double" (c), "double" (c),  $\lim_{n \to \infty}$  ( $\lim_{n \to \infty}$ )

#### **SpaceAverage**

 $($  )  $\qquad \qquad 1, 2, 3, \ldots,$  $, \qquad ( )$ 

#### **Name** を指定しない, もしくは空文字を与えた場合, それは全ての変数に対するデ

#### **FilePrefix**

 $($  )  $"exp1."$ "U"  $\text{``exp1-U.nc''}$   $\text{``data01}$ /"  $\,$ 

フォルト設定となる. その場合にのみ有効な項目として以下のものがある.

に出力するよう設定することも可能である.

, the state state  $\alpha$ 

 $,$  $, \text{gtool5}$  :

http://www.gfd-dennou.org/library/ gtool/gtool5/gtool5\_current/doc/tutorial/gtauto\_first.htm#label-7

#### &gtool\_historyauto\_nml Name = 'U, V, Temp, Ps, QVap, Vor, Div, SigDot, DPiDt' /

**Name** ,  $\ldots$ ,  $\ldots$ 

参照されたい.

```
&gtool_historyauto_nml
 Name = 'XXX'/
```
### **2.5**

 $% \alpha$  , dcpam5  $% \alpha$  ,  $\alpha$  ,  $\beta$  ,  $\beta$  ,  $\gamma$  ,  $\gamma$  ,  $\gamma$  ,  $\gamma$  ,  $\gamma$  $\,$ ,  $\,$ .

### 2.5.1 dcpam5

 $\bold{dcpam5}$ ,

- *•* リスタートファイルの指定, **–** 大気中の予報変数用のリスタートファイル,
- **–** 惑星表面・土壌中の変数用のリスタートファイル,
- **•**  $\bullet$  ,  $\bullet$  , *•* 計算再開時刻の指定.
- つまり, 再計算のためには, それ以前の計算において
	- $\bullet$  ,  $\bullet$  ,  $\bullet$
	- *•* 惑星表面・土壌中の変数用のリスタートファイル,
	- **•**  $\bullet$  ,  $\bullet$  ,  $\bullet$

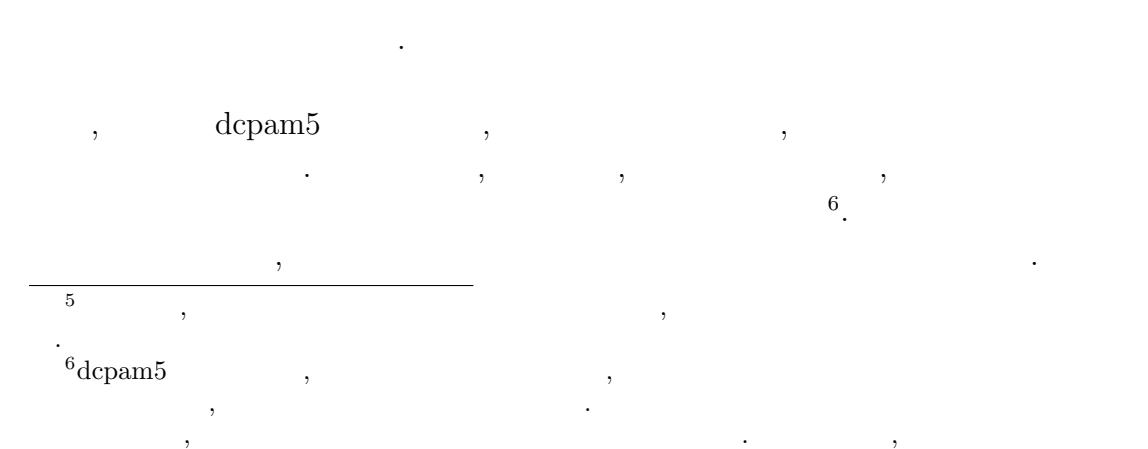

 $\overline{\phantom{a}}$ 

大気中の変数用のファイル, 惑星表面・土壌中の変数用のファイルは, それぞれ,

### **2.5.2**

 $\,$ ることで出力される<sup>7</sup> .

dcpam5 amelist namelist

```
• \bullet , \bullet , \bullet&restart_file_io_nml
                               ...
                              OutputFile = '...
```
/

*•* 惑星表面・土壌中の変数用のリスタートファイル,

```
&restart_surftemp_io_nml
 ...
 OutputFile = '...
/
```
#### **2.5.3**

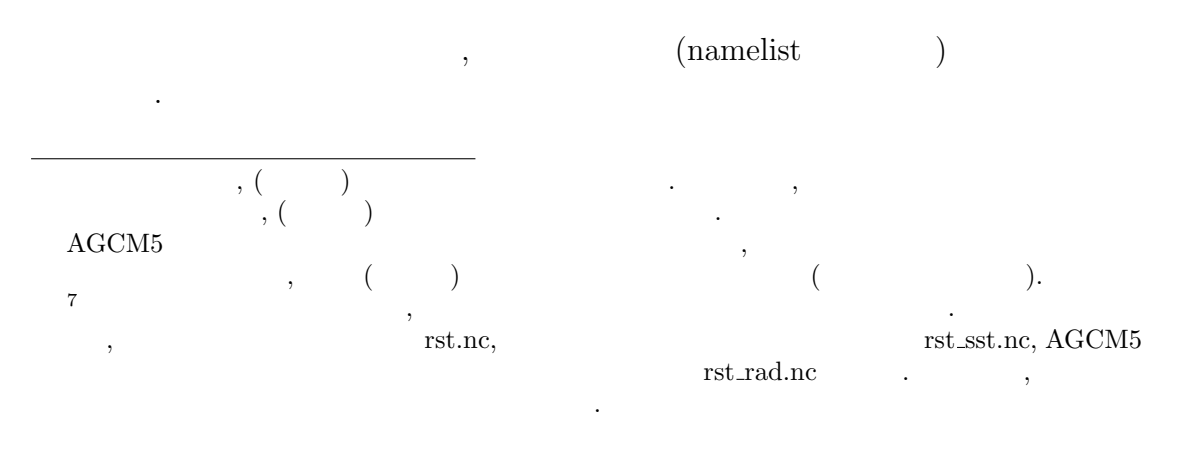

```
• • \bullet ,
                    &timeset nml
                         ...
                        RestartTimeValue = XXX
                        RestartTimeUnit = YYY
                         ...
                    /
                    \label{eq:optimal} \text{,} \qquad \qquad \text{,} \text{InitialYear, InitialMonth,} \qquad \text{Initial*} \qquad \text{,},ない.
       • \bullet , \bullet , \bullet&restart_file_io_nml
                         ...
                        InputFile = '...
                    /
       • 惑星表面・土壌中の変数用のリスタートファイル,
                    &restart_surftemp_io_nml
                         ...
                        InputFile = '...
                    /
\begin{minipage}{0.9\linewidth} \textbf{1} & \textbf{1} & \textbf{1} \\ \textbf{1} & \textbf{1} & \textbf{1} \\ \textbf{1} & \textbf{1} & \textbf{1} \\ \textbf{1} & \textbf{1} & \textbf{1} \\ \textbf{1} & \textbf{1} & \textbf{1} \\ \textbf{1} & \textbf{1} & \textbf{1} \\ \textbf{1} & \textbf{1} & \textbf{1} \\ \textbf{1} & \textbf{1} & \textbf{1} \\ \textbf{1} & \textbf{1} & \textbf{1} \\ \textbf{1} & \textbf{1} & \textbf{, \qquad \qquad {\rm restart\_file\_io\_nml} \qquad {\rm InputFile}\label{eq:time} \text{time} \qquad \qquad . \qquad ,
```

```
&restart_file_io_nml
  ...
  InputFile = 'input.nc'
  ...
/
```

```
% ncdump -v time input.nc
    netcdf input {
         ...
         double time(time) ;
                   time:long_name = "time" ;
                   time:units = "sec" ;
         ...
      time = 0, 86400, 172800 ;
    }
\,, \,, \,, \,, \,, \,, \,, \,, \,, \,, \,, \,, \,, \,, \,, \,, \,, \,, \,, \,, \,, \,, \,, \,, \,, \,, \,, \,, \,, \,, \,, \,, \,, \,, \,, \,, \,,
    &timeset_nml
       ...
      RestartTimeValue = 172800.0
      RestartTimeUnit = 'sec'...
    /
    &restart_file_io_nml
       ...
       InputFile = 'input.nc'
       ...
    /
    &restart_surftemp_io_nml
       ...
       InputFile = 'input_surf.nc'
       ...
    /
```
 $\label{eq:1} \text{.} \text{RestartTimeValue} \qquad \qquad \text{,} \qquad \qquad \text{.} \qquad \text{.} \qquad \text{.}$ 

input\_surf.nc

 $\overline{\phantom{a}}$ 

を行う際のお勧めの方法について記す.

**3**章 ソースを変更・追加して計算

### **3.1**  $\blacksquare$

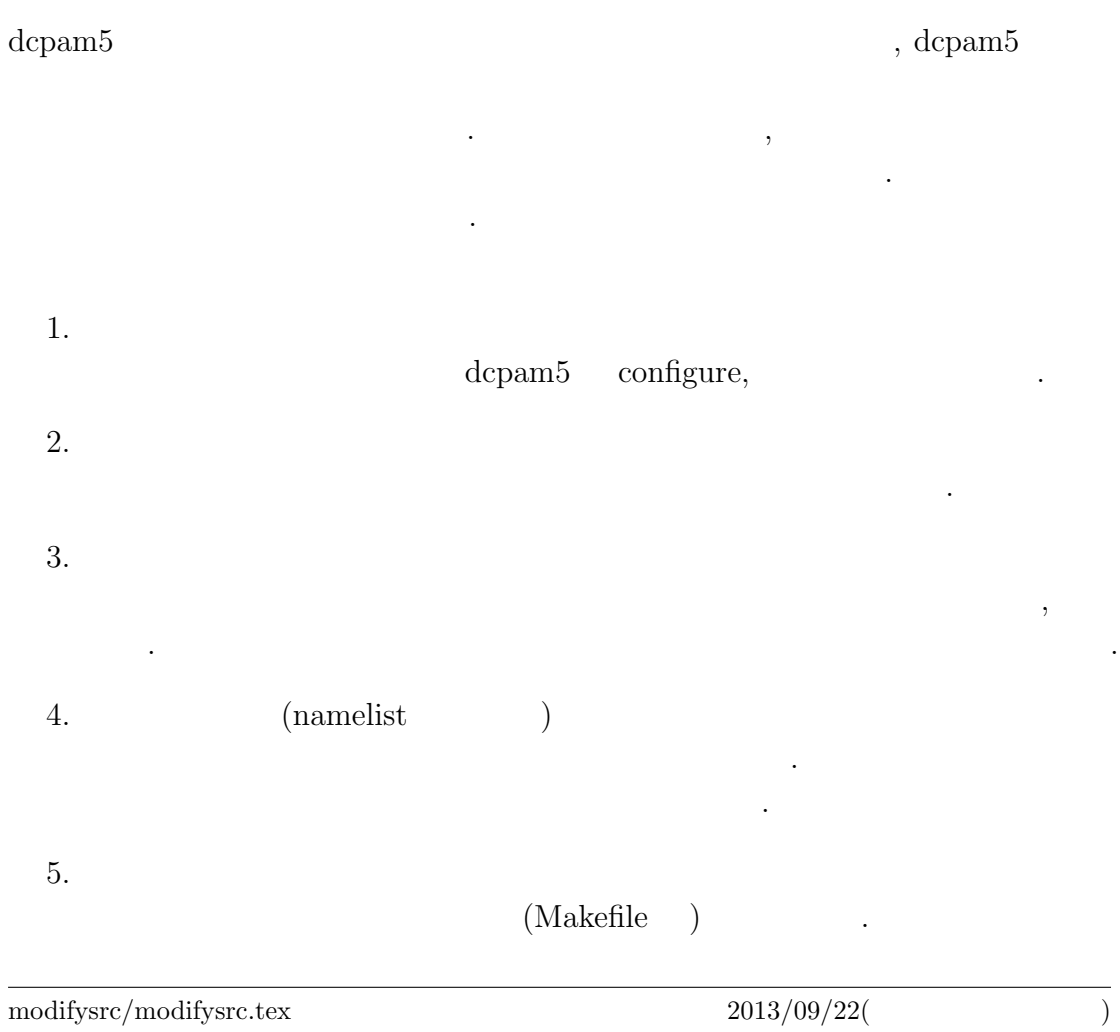

 $\,$ ,  $\,$ 

作業ディレクトリは以下のような場合を提供している.

 $6.$ make

7. 実験の実行

```
top-directory/
   /exp-name1/
          /src/ #/main #
             /otherdir1 #...
          /conf #
          /\text{bin} #
          /include #
          \sqrt{\text{data1}} # 1
          \sqrt{data2} # 2...
   /exp-name2/
```
...

 $\overline{\phantom{a}}$  $\mathcal{A}_{\mathcal{A}}$  , and  $\mathcal{A}_{\mathcal{A}}$  , and  $\mathcal{A}_{\mathcal{A}}$  , and  $\mathcal{A}_{\mathcal{A}}$  , and  $\mathcal{A}_{\mathcal{A}}$  , and  $\mathcal{A}_{\mathcal{A}}$  , and  $\mathcal{A}_{\mathcal{A}}$  , and  $\mathcal{A}_{\mathcal{A}}$  , and  $\mathcal{A}_{\mathcal{A}}$  , and

### **3.2**  $\blacksquare$

(APE:Aqua Planet Experimets)

き換えることで初期値データの変更もできるだろう.

"src/main/sst\_data.f90"  $r^{\prime}$  src/main/init\_data.f90"

#### $3.2.1$

(http://www.gfd-dennou.org/library/dcpam/dcpam5/dcpam5\_ latest/INSTALL.htm) (lib/libdcpam5.a)  $(include/*mod)$  (include/\*.mod )

#### **3.2.2** 作業用ディレクトリ作成

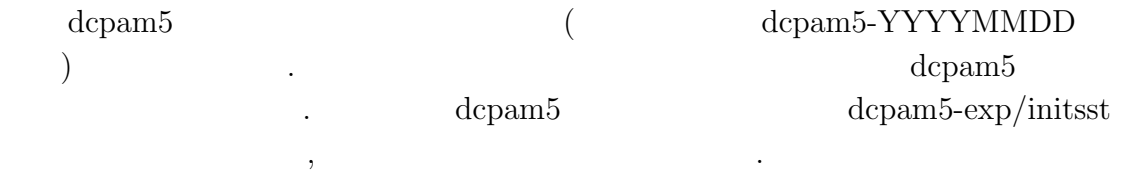

 $\,$ ,  $\,$ 

% mkdir -p ../dcpam5-exp/initsst

#### (NAMELIST )

% cd ../dcpam5-exp/initsst % mkdir -p src/main % mkdir conf

```
\,, \,\text{``src/main''} ()
" conf"
```
% cp ../../dcpam5-YYYYMMDD/src/main/\*.f90 src/main % cp ../../dcpam5-YYYYMMDD/conf/dcpam\_ape\_T21L16.conf conf % cp ../../dcpam5-YYYYMMDD/conf/init\_data\_T21L16.conf conf % cp ../../dcpam5-YYYYMMDD/conf/sst\_data\_T21.conf conf

 $\,$ 

#### **3.2.3** ソースプログラムの編集

 $"src/main/sst\_data.f90"$  $250 + 50 \sin^2 \varphi$  ( $\varphi$  ).  $"gridset"$   $"image$ jmax"  $($  $\big).$ ! 格子点設定 ! Grid points settings ! use gridset, only: imax, & ! ! Number of grid points in longitude  $\&$  jmax  $\quad$   $\quad$  . ! Number of grid points in latitude "axesset" "y\_Lat" ! 座標データ ! Axes data ! use axesset, only: y\_Lat

```
DO loop i, j
    integer :: i, j ! Do loop variable
,! 地表面データの作成
    ! Generate surface data
    !
    call RestartSurfTempOutput( &
      & xy_SurfTemp ) ! (in)
を次のように変更する.
    ! 地表面データの作成
    ! Generate surface data
    !
    !!!call RestartSurfTempOutput( &
    !!! & xy_SurfTemp ) ! (in)
    !
    do j=1,jmax
      do i=0,imax
        xy_SurfTemp(i,j) = 250.0d0 + 50.0d0*sin(y_Lat(j))**2end do
    end do
```
 $\,$ ,  $\,$ 

**3.2.4**  $\blacksquare$ 

 $\,$ ,  $\,$ dcpam5  $\blacksquare$ "make expdir"

 $\,$ ,  $\,$ ,  $\,$ ,  $\,$ ,  $\,$ ,  $\,$ ,  $\,$ ,  $\,$ ,  $\,$ ,  $\,$ ,  $\,$ ,  $\,$ ,  $\,$ ,  $\,$ ,  $\,$ ,  $\,$ ,  $\,$ ,  $\,$ ,  $\,$ ,  $\,$ ,  $\,$ ,  $\,$ ,  $\,$ ,  $\,$ ,  $\,$ ,  $\,$ ,  $\,$ ,  $\,$ ,  $\,$ ,  $\,$ ,  $\,$ ,  $\,$ ,  $\,$ ,  $\,$ ,  $\,$ ,  $\,$ ,  $\,$ ,

```
% cd ../../dcpam5-YYYYMMDD
% make expdir
 Enter top directory name []: ../dcpam5-exp
  Enter experimet directory name []: initsst
*** "../dcpam5-exp/initsst" is already exist ***
 Directory in which non-standard files are prepared
    [../dcpam5-exp/initsst/src]: Creating "../dcpam5-exp/initsst/Makefi
 Creating "../dcpam5-exp/initsst/src/Makefile" ... done.
  Creating "../dcpam5-exp/initsst/src/main/Makefile" ... ls: ../dcpam5-ex
 done.
 Creating "../dcpam5-exp/initsst/Config.mk" ... done.
  Creating "../dcpam5-exp/initsst/rules.make" ... done.
*** Setup of "../dcpam5-exp/initsst" is complete ***
```

```
, \ldots/dcpam5-exp/initsst/ Config.mk rules.make src
             Makefile
```
#### **3.2.5** 実行ファイルの作成

 $\cdot$ "../dcpam5-exp/initsst" "make" .

% cd ../dcpam5-exp/initsst % make

を行う. エラーがなくなるまでこの作業を繰りかえす.

 $\alpha$ ,  $\alpha$  "make"

<sup>1</sup> FFLAGS dcpam5

しれない.

 $\overline{\phantom{a}}$ 

% make install

水面温度データを作成する.

,  $\,$ 

といった具合である.

を参照のこと.

 $\cdots$  "bin"  $\cdots$ 

**3.2.6** 実験の実行

 $\deg$  dcpam dcpam  $\deg$ 

% bin/sst\_data -N=./conf/sst\_data\_T21.conf % bin/init\_data -N=./conf/init\_data\_T21L16.conf

% bin/dcpam\_main -N=./conf/dcpam\_ape\_T21L16.conf \ >& dcpam\_ape\_T21L16.log &

実験のために修正したファイルらは別の場所にコピー保存しておくことを勧める.

, dcpam5

 $3.2.7$ 

% cp src/main/sst\_data.f90 [somewhere] % cp ...

 $\,$ ,  $\,$ 

 $\mathcal{N}$ 

 $\ddotsc$ 

### **3.3**  $\qquad \qquad \qquad$

Held and Schuarz (1994)

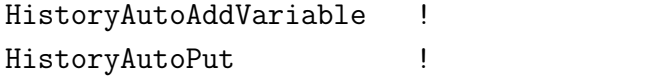

 $2$  , and  $\ddots$  and  $\ddot{\hspace{1mm}}$ 力したい変数名を追加する必要がある.

 $"src/held\_suarez_1994/held\_suarez_1994.f90"$ 

 $\overline{\phantom{a}}$  $\begin{array}{ccc} \text{dcpam5} & / & \text{https://} \end{array}$ www.gfd-dennou.org/GFD\_Dennou\_Club/dc-arch/takepiro/dcpam5-cvs/doc/gokuraku/ changesetup.htm#label-4

#### $3.3.1$

だろう.

 $(http://www.grd-dennou.org/library/dcpam/dcpam5/dcpam5)$ latest/INSTALL.htm) (lib/libdcpam5.a)  $(include/*mod)$  (include/\*.mod )

#### **3.3.2** 作業用ディレクトリ作成

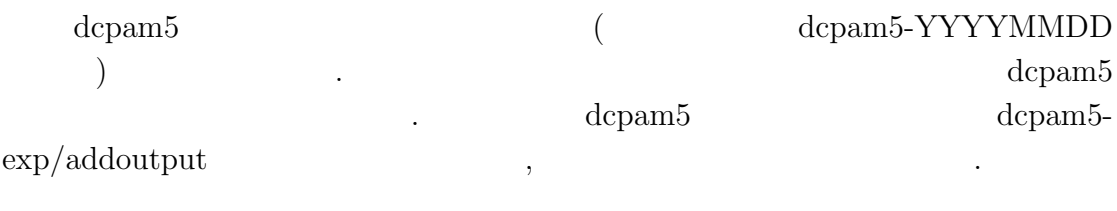

 $\,$ ,  $\,$ 

% mkdir -p ../dcpam5-exp/addoutput

#### $(NAMELIST)$

% cd ../dcpam5-exp/addoutput

% mkdir -p src/main

% mkdir src/held\_suarez\_1994

% mkdir conf

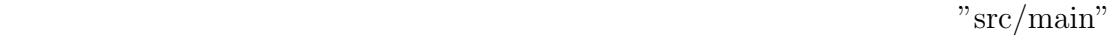

 $($   $)$  "conf"

- % cp ../../dcpam5-YYYYMMDD/src/main/dcpam\_main.f90 src/main
- % cp ../../dcpam5-YYYYMMDD/src/main/init\_data.f90 src/main
- % cp ../../dcpam5-cvs/src/held\_suarez\_1994/held\_suarez\_1994.f90 \ src/held\_suarez\_1994
- % cp ../../dcpam5-YYYYMMDD/conf/dcpam\_hs94\_T21L20.conf conf
- % cp ../../dcpam5-YYYYMMDD/conf/init\_data\_hs94\_T21L20.conf conf

#### **3.3.3** ソースプログラムの編集

コピーする.

"src/held\_suarez\_1994/held\_suarez\_1994.f90"  $\theta = T(p_0/p)^{\kappa}$ 

コピーしたプログラムソースファイルを編集し出力する変数を追加する. 例として,

 $\,$ ,

. 'subroutine  $Hs94Init'$ 

```
call HistoryAutoAddVariable( 'TempEQHS94', &
  & (/ 'lon ', 'lat ', 'sig ', 'time' /), &
```

```
& 'equilibrium temperature', 'K' )
 (507 ) "HistoryAddVariable"
call HistoryAutoAddVariable( 'PTemp' , &
 & (/ 'lon ', 'lat ', 'sig ','time' /), &
 & 'potential temperature', 'K' )
                . 'subroutine HS94Forcing'
! ヒストリデータ出力
! History data output
```

```
call HistoryAutoPut( TimeN, 'DUDtHS94', xyz_DUDt )
call HistoryAutoPut( TimeN, 'DVDtHS94', xyz_DVDt )
call HistoryAutoPut( TimeN, 'DTempDtHS94', xyz_DTempDt )
call HistoryAutoPut( TimeN, 'TempEQHS94', xyz_TempEQ )
```
call HistoryAutoPut( TimeN, 'PTemp', xyz\_Temp\*(1.0d5/xyz\_Press)\*\*Kappa)

#### **3.3.4** 設定ファイルの編集

!

, which is the set of  $\mathcal{R}$ 

 $\ldots$ /conf/dcpam\_hs94\_T21L20.conf  $"PTemp"$  .

! *Extending* 

!

```
! Individual settings about history data output
!
&gtool_historyauto_nml
  Name = 'U, V, Temp, Ps, QVap, SigDot, OMG, TempEQHS94, PTemp'
/
```
**3.3.5**  $\blacksquare$ 

```
\,, \,\alpha dcpam5 \alpha which we explice the explicit \alpha\,, \,\,, \,% cd ../../dcpam5-YYYYMMDD
    % make expdir
    sh ./setup_expdir_nonstd.sh
    ****** Setup a directory for a experiment ******
    Enter top directory name []: ../dcpam5-exp
    Enter experimet directory name []: addoutput
    *** "../dcpam5-exp/addoutput" is already exist ***
      Directory in which non-standard files are prepared
        [../dcpam5-exp/addoutput/src]: Creating "../dcpam5-exp/addoutput/Makefile
      Creating "../dcpam5-exp/addoutput/src/Makefile" ... done.
      Creating "../dcpam5-exp/addoutput/src/main/Makefile" ... ls: ../dcpam5-exp/ad
      done.
      Creating "../dcpam5-exp/addoutput/src/held_suarez_1994/Makefile" ... ls: ../d
      done.
      Creating "../dcpam5-exp/addoutput/Config.mk" ... done.
      Creating "../dcpam5-exp/addoutput/rules.make" ... done.
```
\*\*\* Setup of "../dcpam5-exp/addoutput" is complete \*\*\*

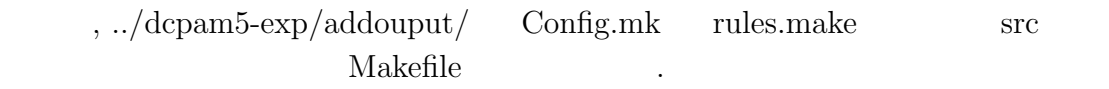

3.3.6

"../dcpam5-exp/addoutput" "make" .

% cd ../dcpam5-exp/addoutput % make

 $\alpha$ ,  $\alpha$  "make" を行う. エラーがなくなるまでこの作業を繰りかえす.

% make install

 $\text{``bin''}$ 

#### $3.3.7$

dcpam Held and Suarez (1994) . まず初期値データを作成する.

 $\overline{\phantom{a}}$ 

<sup>2</sup> FFLAGS dcpam5

 $\frac{1}{2}$ 

,  $\hspace{1.6cm}$ 

% bin/init\_data -N=./conf/init\_data\_hs94\_T21L20.conf

% bin/dcpam\_main -N=./conf/dcpam\_hs94\_T21L20.conf \ >& dcpam\_hs94\_T21L20.log &

. "PTemp.nc"

 $\alpha$ , the dcpam5

#### $3.3.8$

を参照のこと.

% cp src/held\_suarez\_1994/held\_suarez\_1994.f90 [somewhere] % cp conf/dcpam\_hs94\_T21L20 [somewhere]  $%$  cp  $\ldots$ 

 $\mathcal{L}$ 変更する場合に関しては先の節「出力する変数を増やすには」も参考にされたい.

実験のために修正したファイルらは別の場所にコピー保存しておくことを勧める.

### **3.4**  $\blacksquare$

#### $3.4.1$

(http://www.gfd-dennou.org/library/dcpam/dcpam5/dcpam5\_ latest/INSTALL.htm) (lib/libdcpam5.a)  $(include/*mod)$ 

#### **3.4.2** 作業用ディレクトリ作成

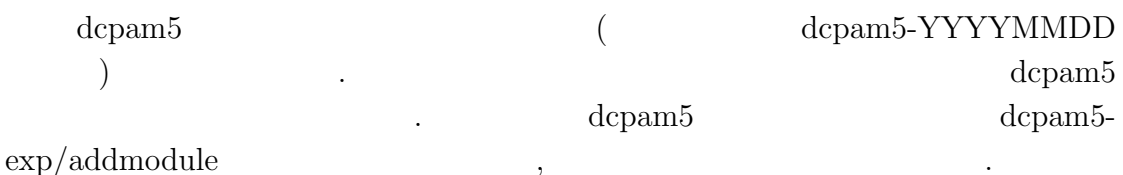

% mkdir -p ../dcpam5-exp/addmodule

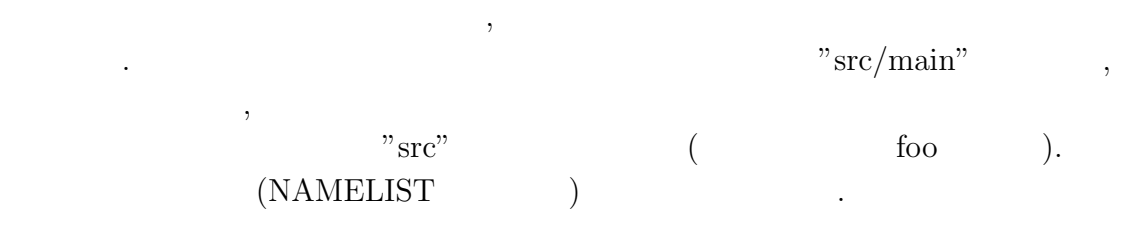

- % cd ../dcpam5-exp/addoutput
- % mkdir -p src/main
- % mkdir src/foo
- % mkdir conf

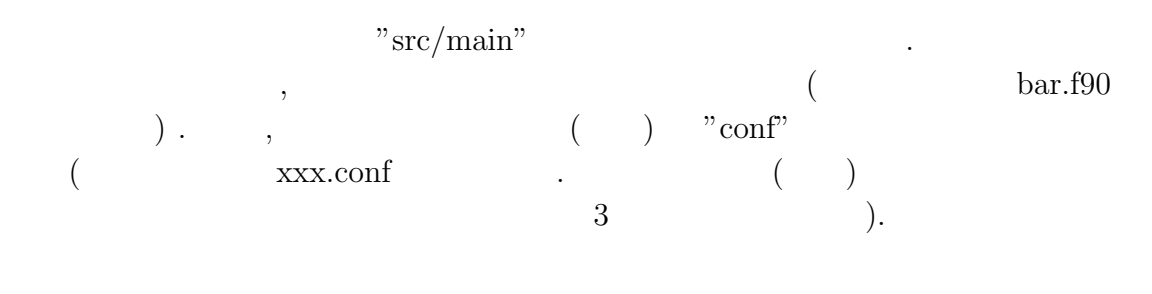

- % cp ../../dcpam5-YYYYMMDD/src/main/\*\_main.f90 src/main
- % cp ../../dcpam5-YYYYMMDD/src/foo/bar.f90 src/foo
- % cp ../../dcpam5-YYYYMMDD/conf/xxx.conf conf

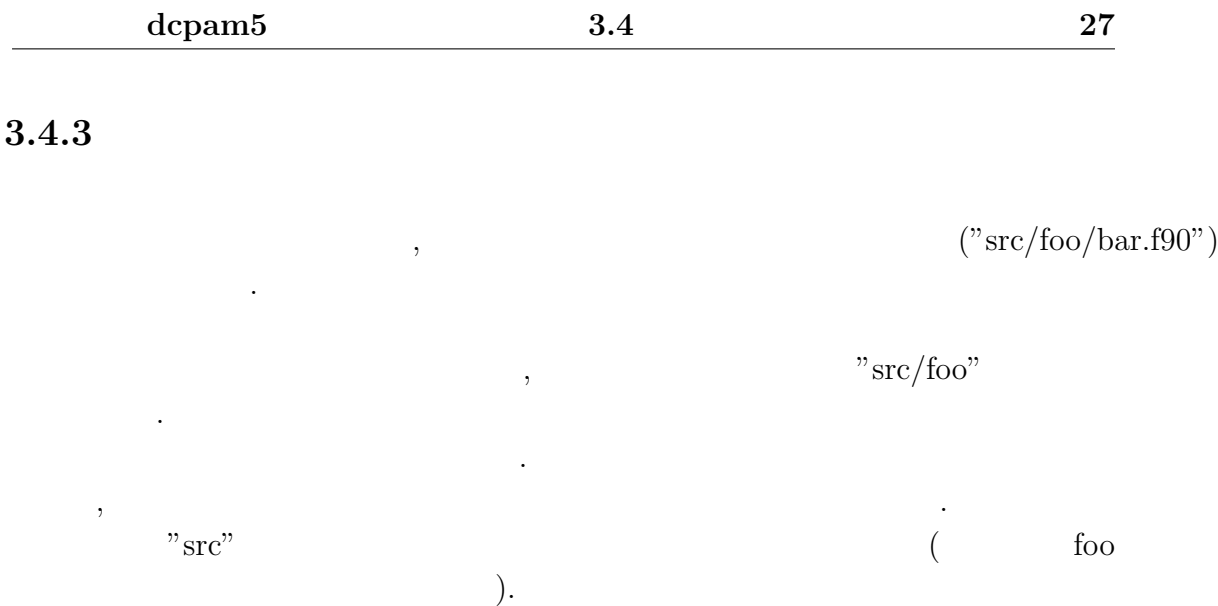

#### **3.4.4**

#### **NAMELIST**

#### **3.4.5**  $\blacksquare$

設定ファイルを適宜変更する.

 $\,$ ,  $\,$ dcpam5  $\blacksquare$ "make expdir"  $\,$ ,  $\,$  $\,$ ,  $\,$ ,  $\,$ ,  $\,$ ,  $\,$ ,  $\,$ ,  $\,$ ,  $\,$ ,  $\,$ ,  $\,$ ,  $\,$ ,  $\,$ ,  $\,$ ,  $\,$ ,  $\,$ ,  $\,$ ,  $\,$ ,  $\,$ ,  $\,$ ,  $\,$ ,  $\,$ ,  $\,$ ,  $\,$ ,  $\,$ ,  $\,$ ,  $\,$ ,  $\,$ ,  $\,$ ,  $\,$ ,  $\,$ ,  $\,$ ,  $\,$ ,  $\,$ ,  $\,$ ,  $\,$ ,  $\,$ ,  $\,$ , % cd ../../dcpam5-YYYYMMDD % make expdir sh ./setup\_expdir\_nonstd.sh \*\*\*\*\*\* Setup a directory for a experiment \*\*\*\*\*\* Enter top directory name []: ../dcpam5-exp Enter experimet directory name []: addmodule \*\*\* "../dcpam5-exp/addoutput" is already exist \*\*\*

Directory in which non-standard files are prepared [../dcpam5-exp/addoutput/src]: Creating "../dcpam5-exp/addoutput/Makefile" ... Creating "../dcpam5-exp/addoutput/src/Makefile" ... done. Creating "../dcpam5-exp/addoutput/src/main/Makefile" ... ls: ../dcpam5done. Creating "../dcpam5-exp/addoutput/src/held\_suarez\_1994/Makefile" ... ls done. Creating "../dcpam5-exp/addoutput/Config.mk" ... done. Creating "../dcpam5-exp/addoutput/rules.make" ... done. \*\*\* Setup of "../dcpam5-exp/addoutput" is complete \*\*\*

 $, \ldots$ /dcpam5-exp/addmodule/ Config.mk rules.make src Makefile

#### 3.4.6

"../dcpam5-exp/addmodule"

"make" .

% cd ../dcpam5-exp/addoutput % make

を行う. エラーがなくなるまでこの作業を繰りかえす.

 $\overline{\phantom{a}}$ 

 $\alpha$ ,  $\alpha$  "make"

#### % make install

<sup>3</sup> FFLAGS dcpam5

しれない.

 $\cdots$  "bin"  $\cdots$ 

#### $3.4.7$

タを作成する.

 $\bold{dcpam}$ 

必要ならば海水面温度分布データを作成する.

 $\,$ ,  $\,$ ,  $\,$ ,  $\,$ ,  $\,$ ,  $\,$ ,  $\,$ ,  $\,$ ,  $\,$ ,  $\,$ ,  $\,$ ,  $\,$ ,  $\,$ ,  $\,$ ,  $\,$ ,  $\,$ ,  $\,$ ,  $\,$ ,  $\,$ ,  $\,$ ,  $\,$ ,  $\,$ ,  $\,$ ,  $\,$ ,  $\,$ ,  $\,$ ,  $\,$ ,  $\,$ ,  $\,$ ,  $\,$ ,  $\,$ ,  $\,$ ,  $\,$ ,  $\,$ ,  $\,$ ,  $\,$ ,  $\,$ ,

% bin/init\_data -N=./conf/init\_data...conf

% bin/sst\_data -N=./conf/sst\_data...conf

% bin/dcpam\_main -N=./conf/dcpam\_...conf >& dcpam\_....log &

 $\alpha$ ,  $\alpha$  dcpam5

実験のために修正したファイルらは別の場所にコピー保存しておくことを勧める.

#### $3.4.8$

といった具合である.

を参照のこと.

## **4**章 鉛直 **1** 次元計算を行うには

### $4.1$

dcpam5 3  $, 1$  $\label{eq:1} \mbox{.} \qquad \qquad \mbox{.} \qquad \qquad \mbox{.}$ 

### **4.2** dcpam5 **1**

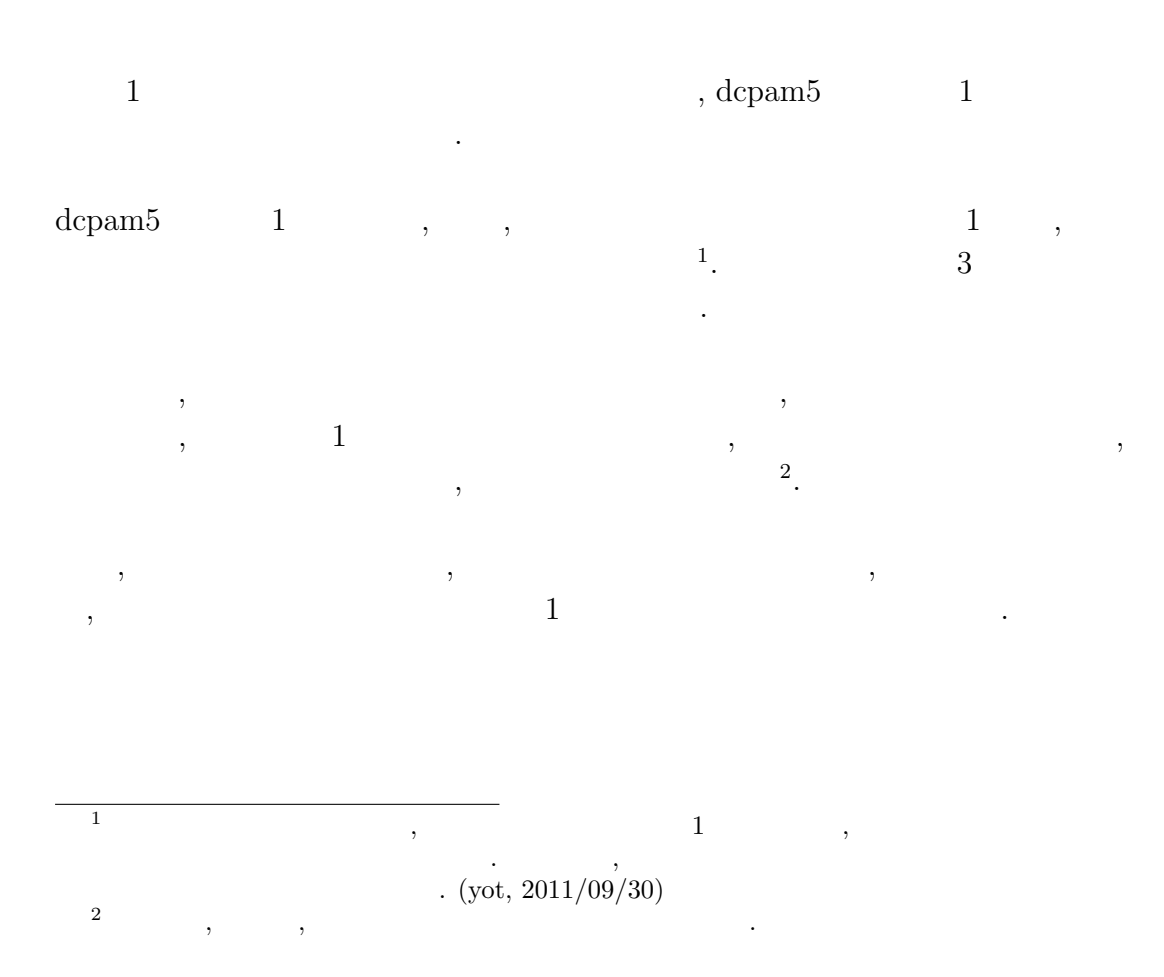

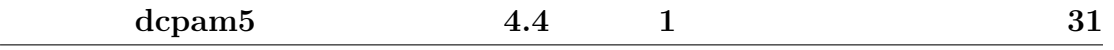

### **4.3** コンパイル

 $1$  , 3 , dcpam5  $(\texttt{http://www.gfd-dennou.org/library/dcpam/dcpam5/dcpam5})$  $\_lates t / INSTALL.html) \tag{$\bullet$}$ 

### **4.4** 鉛直 **1** 次元計算のための設定

 $\qquad \qquad \, \, \mathbf{1} \qquad \qquad \, \mathbf{1} \qquad \qquad \, \mathbf{1}$ ,  $\hspace{1.6cm}$ ,  $\hspace{1.6cm}$ ,  $\hspace{1.6cm}$ ,  $\hspace{1.6cm}$ ,  $\hspace{1.6cm}$ 

#### $4.4.1$

 $\begin{array}{cccc} \text{,} & & 1 & & , & , & \\ & \text{,} & & \text{,} & \\ & \text{,} & & \text{,} & \\ \end{array} \quad , \quad \begin{array}{c} \text{,} & & 1 \\ \text{,} & \text{,} & \text{,} \\ \end{array}$  $% \left( \beta \right)$  ,  $% \left( \beta \right)$  ,  $% \left( \beta \right)$ ロックにより, 下のように指定する.

#### &gridset\_nml

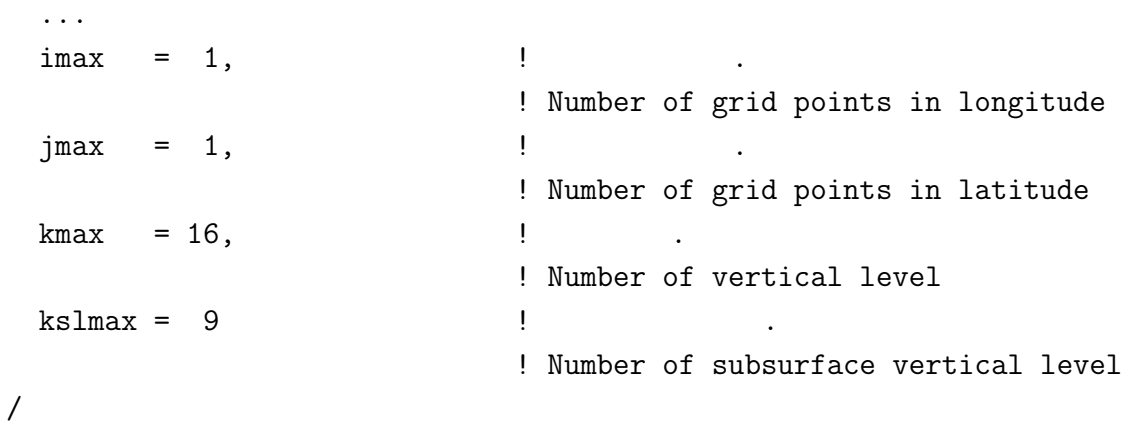

#### **4.4.2** 力学過程の指定

 $\, , \qquad 1 \qquad \, , \qquad$  $\,$ ,  $\,$ .  $\qquad \qquad \, .$ ように指定する.

#### &dcpam\_main\_nml

... DynMode = 'NoHorAdv', ... /

#### **4.4.3**  $\qquad$

 $\, , \qquad 1 \qquad \qquad , \qquad \quad \, , \qquad \quad \, , \qquad \quad \, .$ , axesset\_nml namelist ように指定する.

#### &axesset\_nml  $LonInDeg = 0.0d0,$   $\qquad$  (degree)  $LatInDeg = 0.0d0$  ! (degree) /

### **4.5** 鉛直 **1** 次元計算の実行

 $1$ , 3  $1$ , dcpam5 (http://www.gfd-dennou.org/library/dcpam/dcpam5/  $\texttt{dcpam5}\text{\textbackslash}\texttt{latest}/\texttt{doc/tutorial/gokuraku}/$ 

 $3$ 

**5**章 軸対称 **2** 次元計算を行うには

### $5.1$

dcpam5 ,  $\hskip 10mm 2$   $\hskip 10mm$  .  $\hskip 10mm$  , dcpam5  $2$   $\ldots$ 

### **5.2 dcpam5**の軸対称 **2** 次元化の概要

- $2\,$  $2$   $\ldots$  $2$  ,  $\ldots$ 
	- *•* 移流計算におけるスペクトル変換に spml wa zonal module モジュールを  $\,$ ,  $\,$ ,  $\,$ ,  $\,$ ,  $\,$ ,  $\,$ ,  $\,$ ,  $\,$ ,  $\,$ ,  $\,$ ,  $\,$ ,  $\,$ ,  $\,$ ,  $\,$ ,  $\,$ ,  $\,$ ,  $\,$ ,  $\,$ ,  $\,$ ,  $\,$ ,  $\,$ ,  $\,$ ,  $\,$ ,  $\,$ ,  $\,$ ,  $\,$ ,  $\,$ ,  $\,$ ,  $\,$ ,  $\,$ ,  $\,$ ,  $\,$ ,  $\,$ ,  $\,$ ,  $\,$ ,  $\,$ ,  $\,$ ,
	- **1**  $\cdot$
- $\mathop{\mathrm{syml}}\nolimits$  , リプロセッサオプションで指定することによって選択する. 経度方向の格子点数  $(namelist)$  $,$  3  $\cdots$  ,  $\cdots$  ,  $\cdots$ *◦* における子午面  $\lambda$ ,  $\lambda$ *◦* における日変化, 季節変化が計算される<sup>1</sup> .
- $\, , \qquad 0$  $\begin{array}{ccc} 1 & \hspace{1.5mm} & , \hspace{1.5mm} & , \hspace{1.5mm} & . \end{array}$

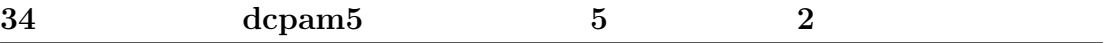

### 5.3

 $\alpha$ ,  $\alpha$ , dcpam5  $(\texttt{http://www.gfd-dennou.org/library/dcpam/dcpam5/dcpam5_latest/})$  $\texttt{INSTALL.html} \tag{3.10}$ 

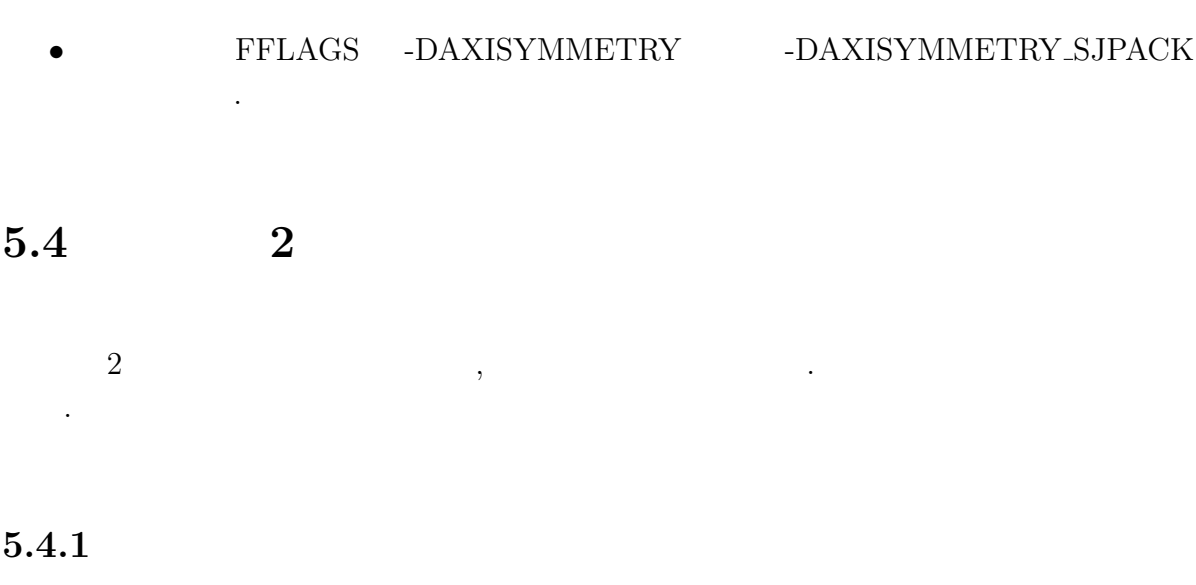

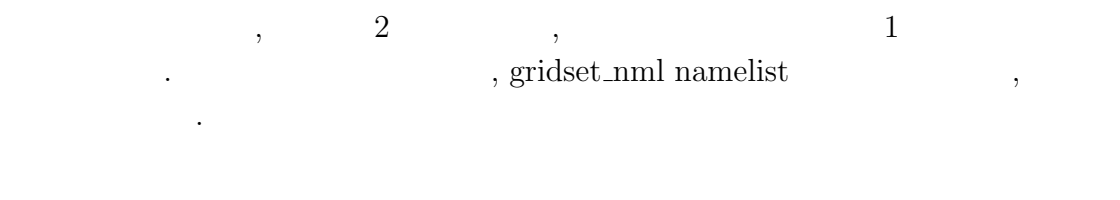

&gridset\_nml

...  $\text{imax}$  = 1  $\text{!}$ ! Number of grid points in longitude ... /

### **5.5** 2

 $2$   $, 3$ , dcpam5 (http://www.gfd-dennou.org/library/dcpam/dcpam5/  $dcpam5_latest/doc/tutorial/gokuraku/$ 

## **6**章 並列計算を行うには

### $6.1$

dcpam5 , MPI (Message Passing Interface)  $1$ . . この章 , dcpam5

### 6.2 dcpam5 **MPI**

なのでは、

, dcpam5 MPI

#### **6.2.1** 分割方法

dcpam5 MPI <sup>2</sup>.  $MPI$  ,  $-$  ( )- 3  $\mathbf{MPI}$  , dcpam5 ispack MPI .  $\ldots$ , T42  $\ldots$ , 4  $\ldots$ 

<sup>1</sup>dcpam5 の移流計算においてスペクトル変換に用いている ispack OpenMP を用いて並列  $\lambda$ ,  $\lambda$  OpenMP  $\lambda$ ,  $\lambda$  $\begin{array}{ccccc}\n\text{OpenMP} & & \text{OpenMP} \\
\text{OpenMP} & & \text{OpenMP} \\
\end{array}$  $2$  and  $\text{dcpam5}$   $\text{dcpam5}$  $\,$ ,  $\,$ ,  $\,$ ,  $\,$ ,  $\,$ ,  $\,$ ,  $\,$ ,  $\,$ ,  $\,$ ,  $\,$ ,  $\,$ ,  $\,$ ,  $\,$ ,  $\,$ ,  $\,$ ,  $\,$ ,  $\,$ ,  $\,$ ,  $\,$ ,  $\,$ ,  $\,$ ,  $\,$ ,  $\,$ ,  $\,$ ,  $\,$ ,  $\,$ ,  $\,$ ,  $\,$ ,  $\,$ ,  $\,$ ,  $\,$ ,  $\,$ ,  $\,$ ,  $\,$ ,  $\,$ ,  $\,$ ,  $\,$ では省略する.

帯のデータを保持する<sup>3</sup>*,*<sup>4</sup>  $3,4$ 

> process  $0: -20.9^{\circ} \le \phi \le 20.9^{\circ}$ , process 1 :  $-43.3° \le \phi \le -23.7°$ ,  $23.7° \le \phi \le 43.3°$ , process 2 :  $-65.6^\circ \le \phi \le -46.0^\circ, 46.0^\circ \le \phi \le 65.6^\circ$ , process 3 :  $-87.9° \le \phi \le -68.4°$ ,  $68.4° \le \phi \le 87.9°$ .

> > , ispack

#### $6.2.2$

 $\text{dcpam5}$  ,  $\text{dcpam5}$ 

する必要がある.

うに指定する.

, dcpam5  $MPI$  $*_{\text{rank000000}.\text{nc}, *_{\text{rank000001}.\text{nc}, *_{\text{rank000002}.\text{nc}, ...}$ 

 $\blacksquare$  $\,$ 

 $\hspace{1cm}, \hspace{1cm} (\hspace{1cm} \text{namelist} \hspace{1cm}) \hspace{1cm},$  $rank000000$ ,  $rank0000001$ ,  $rank0000002$ , ...

,  $\,$ 

 $5\,$ 

 $3$ process 0 : 1.4*◦*S/N, 4.2*◦*S/N, 7.0*◦*S/N, 9.8*◦*S/N, 12.6*◦*S/N, 15.3*◦*S/N, 18.1*◦*S/N, 20.9*◦*S/N, process 1 : 23.7*◦*S/N, 26.5*◦*S/N, 29.3*◦*S/N, 32.1*◦*S/N, 34.9*◦*S/N, 37.7*◦*S/N, 40.5*◦*S/N, 43.3*◦*S/N, process 2 : 46.0*◦*S/N, 48.9*◦*S/N, 51.6*◦*S/N, 54.4*◦*S/N, 57.2*◦*S/N, 60.0*◦*S/N, 62.8*◦*S/N, 65.6*◦*S/N, process 3 : 68.4*◦*S/N, 71.2*◦*S/N, 73.9*◦*S/N, 76.7*◦*S/N, 79.5*◦*S/N, 82.3*◦*S/N, 85.1*◦*S/N, 87.9*◦*S/N.  $^{4}$  0  $^{1}$  MPI . 5 gtool

&restart\_file\_io\_nml OutputFile = 'init\_T21L20.nc' /

, init T21L20 rank000000.nc, init T21L20 rank000001.nc, init T21L20 rank000002.nc, ... と解釈される.

 $\,$ ,  $\,$ 

### 6.3

#### **6.3.1**

dcpam5

- MPI
- MPI ispack,
- MPI gtool5,
- MPI spml.
- MPI ライブラリのコンパイル, および ispack, gtool5, spml MPI コンパイラを  $\,$ ,  $\,$ ,  $\,$ ,  $\,$ ,  $\,$ ,  $\,$ ,  $\,$ ,  $\,$ ,  $\,$ ,  $\,$ ,  $\,$ ,  $\,$ ,  $\,$ ,  $\,$ ,  $\,$ ,  $\,$ ,  $\,$ ,  $\,$ ,  $\,$ ,  $\,$ ,  $\,$ ,  $\,$ ,  $\,$ ,  $\,$ ,  $\,$ ,  $\,$ ,  $\,$ ,  $\,$ ,  $\,$ ,  $\,$ ,  $\,$ ,  $\,$ ,  $\,$ ,  $\,$ ,  $\,$ ,  $\,$ ,  $\,$ ,

#### **6.3.2** コンパイル時の注意

 $, \, \, \alpha$ , dcpam5 (http://www.gfd-dennou.org/library/dcpam/dcpam5/dcpam5\\_latest/  $\texttt{INSTALL.html}$  .  $\qquad \qquad ,$ 

- **•** *•*  $MPI$  ( *•* mpif90)
- MPI ispack, gtool5, spml ,
- configure --enable-mpi .

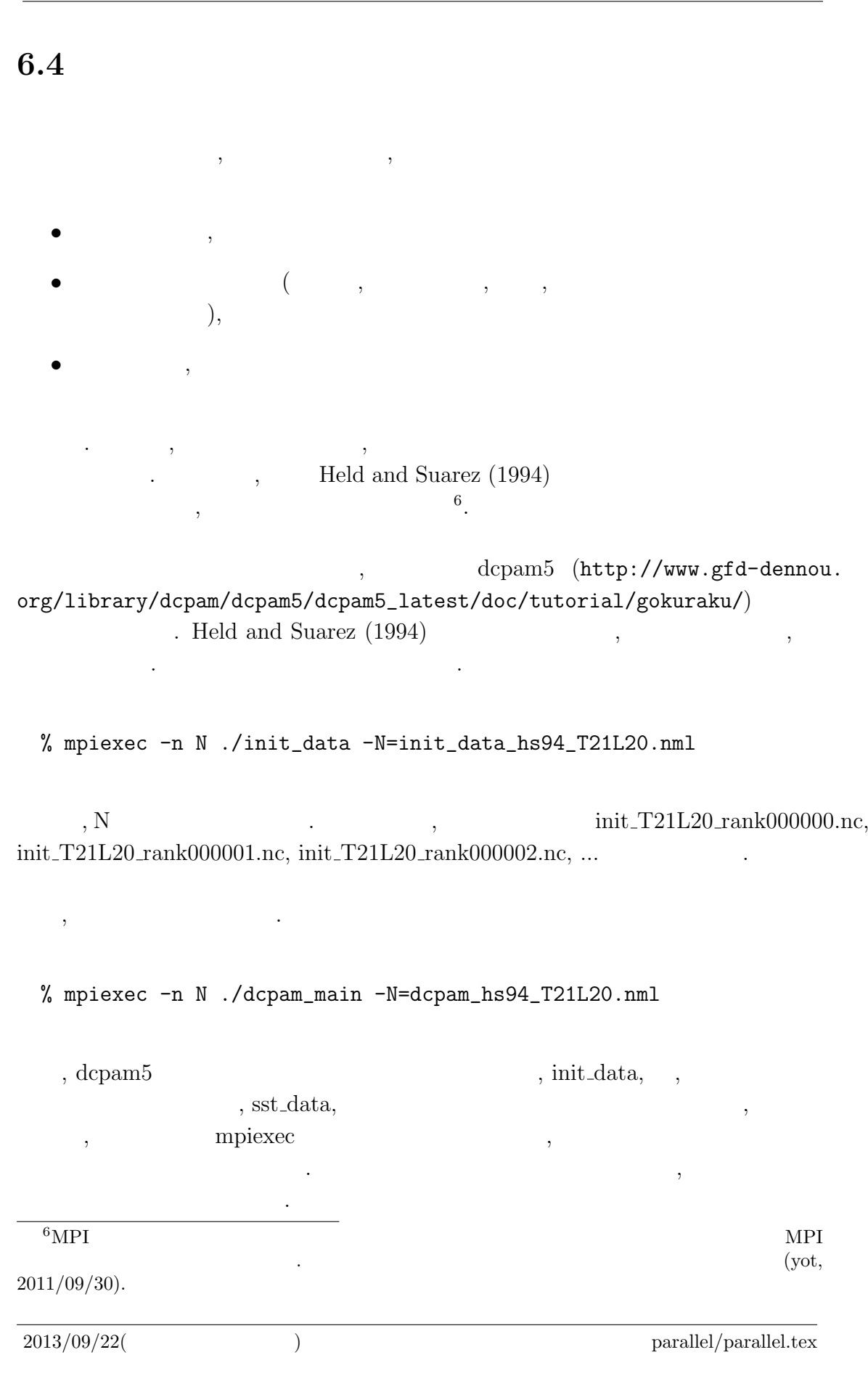

**38 dcpam5 6** 

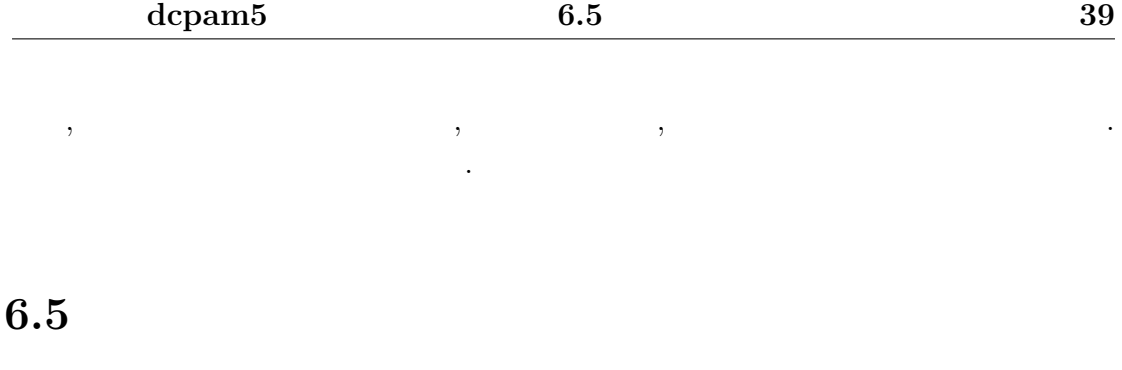

 $\mathcal{N}$  $\Gamma$ , dcpam5  $\Gamma$  (according to  $\Gamma$ )  $\Gamma$ からダウンロードすることができる.

http://www.gfd-dennou.org/arch/dcpam/ClipBoard/2011-09-14\_ yot\_dcpam5-mpi-utils/

 $6.5.1$ 

#### $(\text{util\_split})$  .  ${\bf README} \hspace{2cm} .$

 $6.5.2$ 

 $\qquad \qquad \text{(util\_merge)} \qquad \qquad .$  ${\bf README} \hspace{2cm} .$ 

# **A** namelist **(20110615 )**

dcpam5 (20110615 ) namelist

ログを参照するのが確実な方法である.

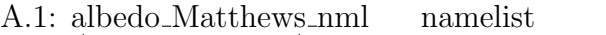

 $\cdot$  .

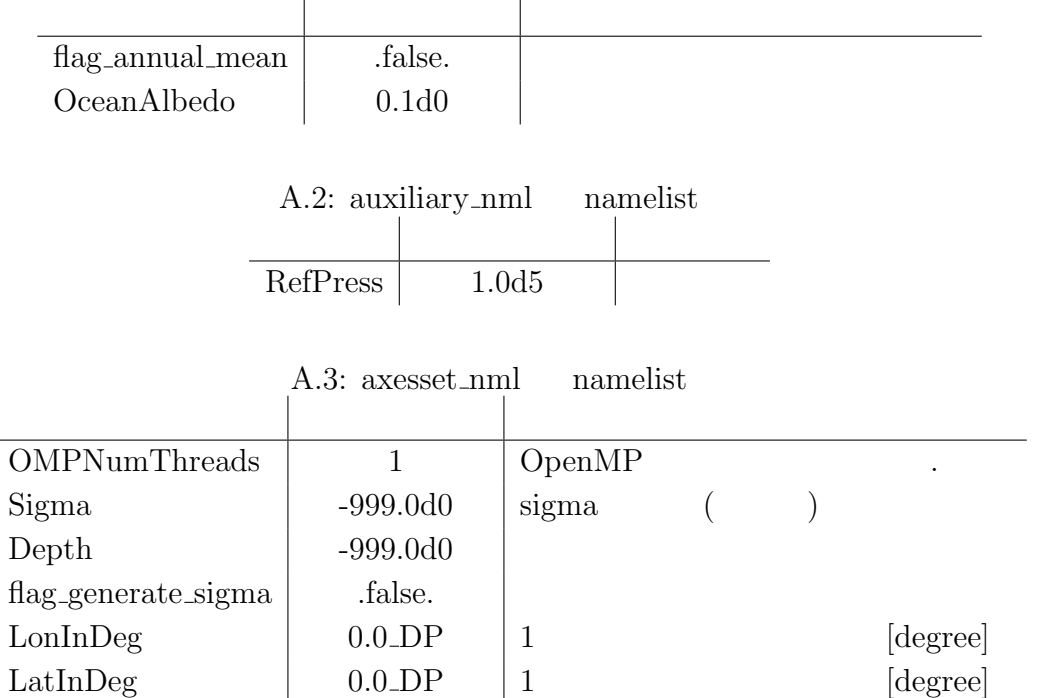

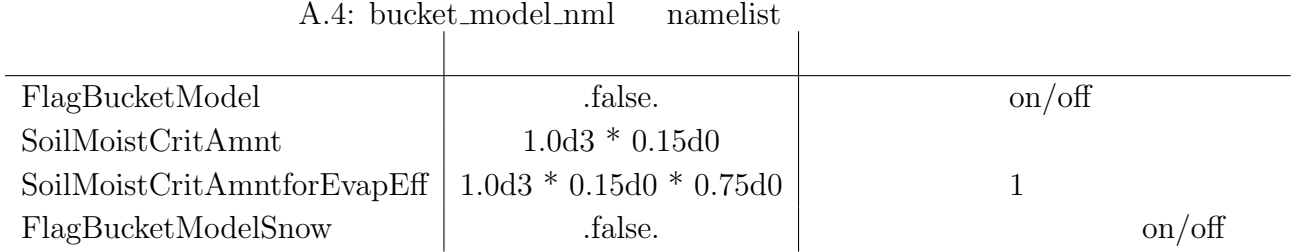

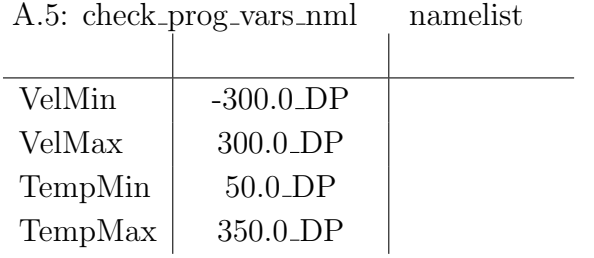

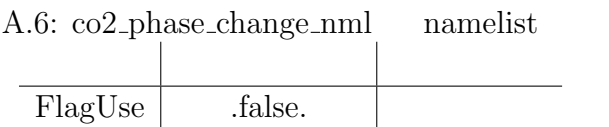

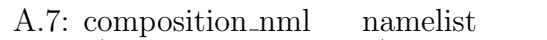

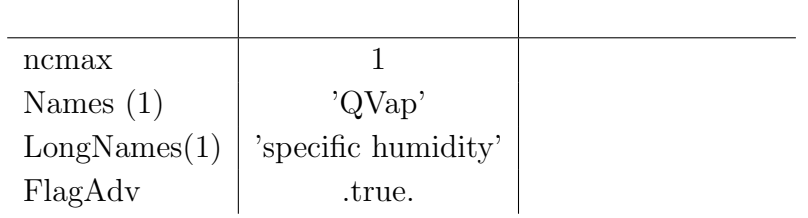

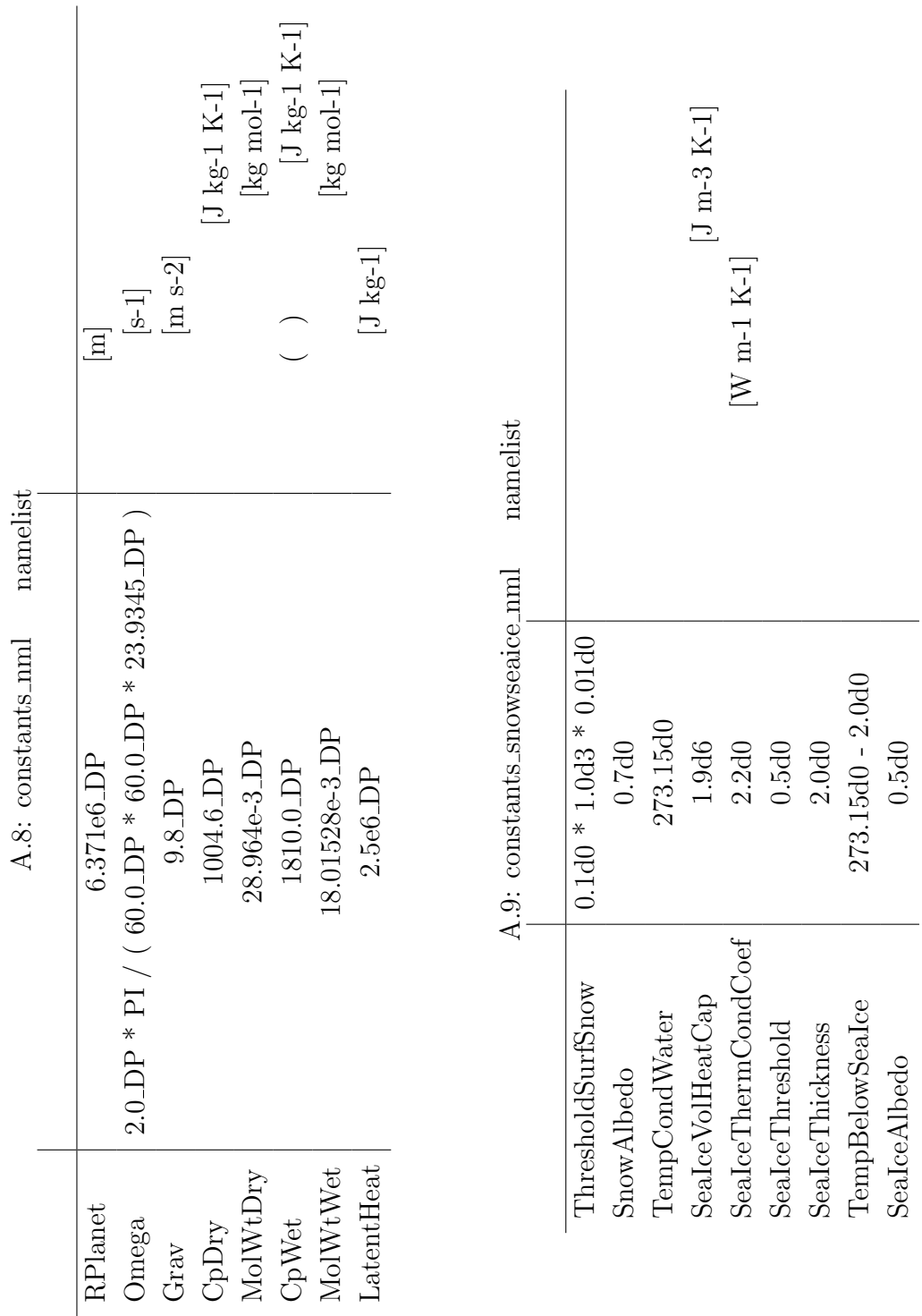

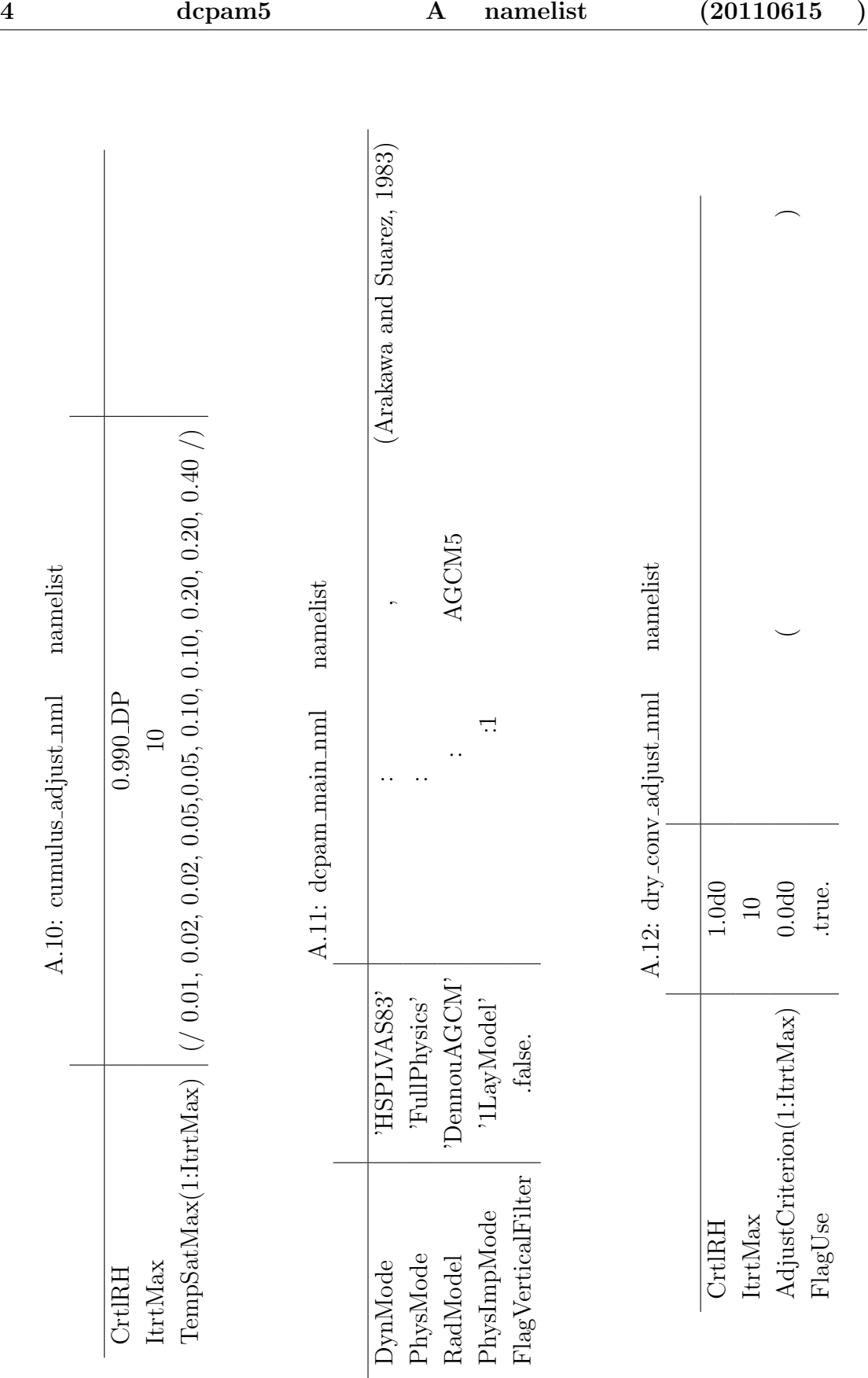

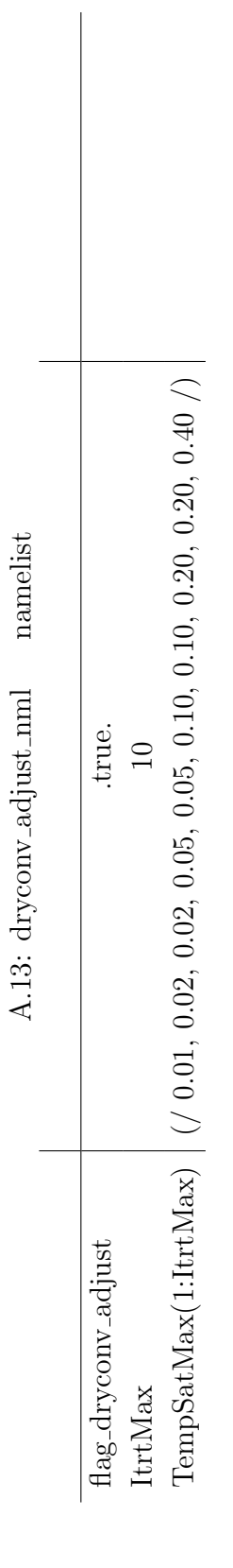

)

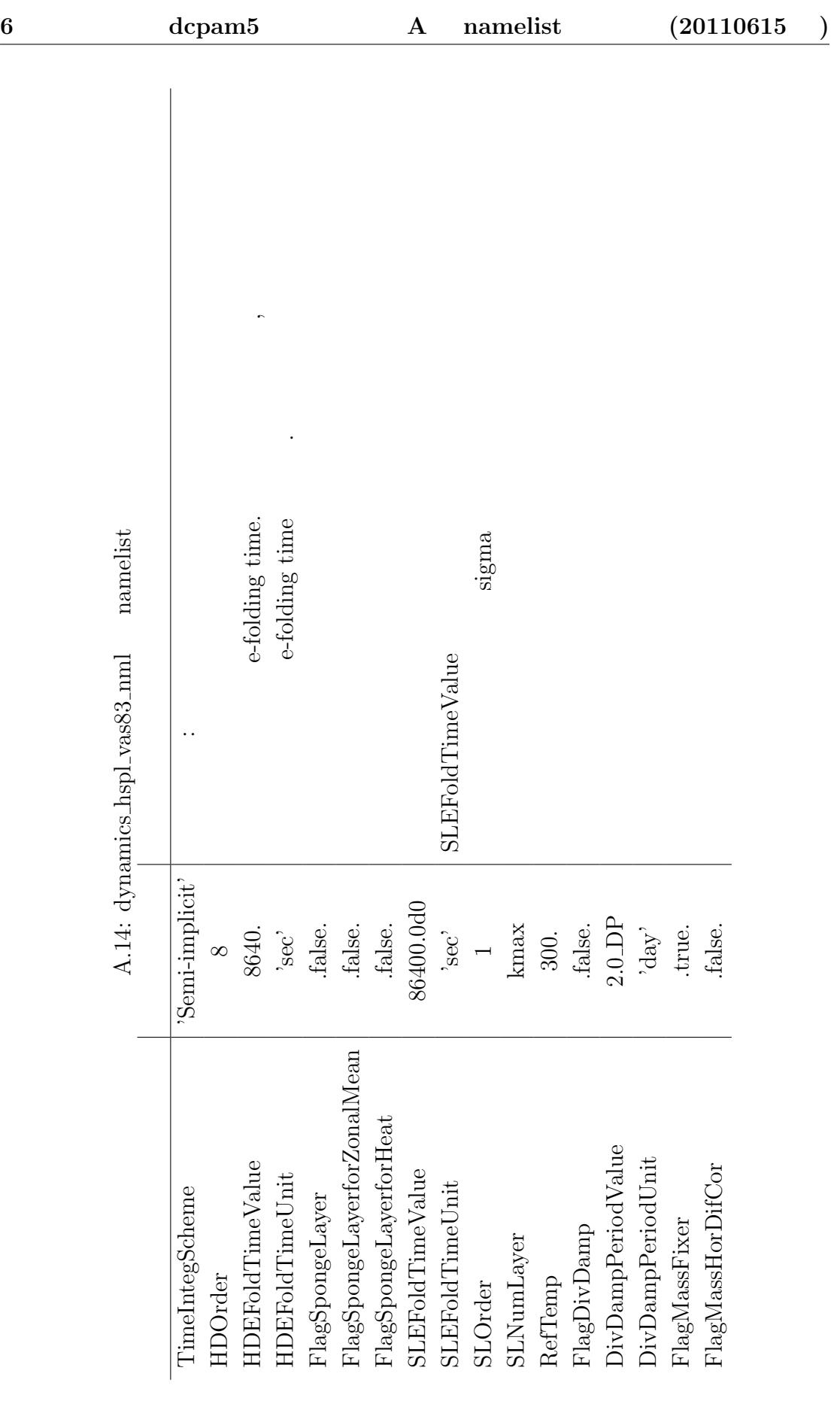

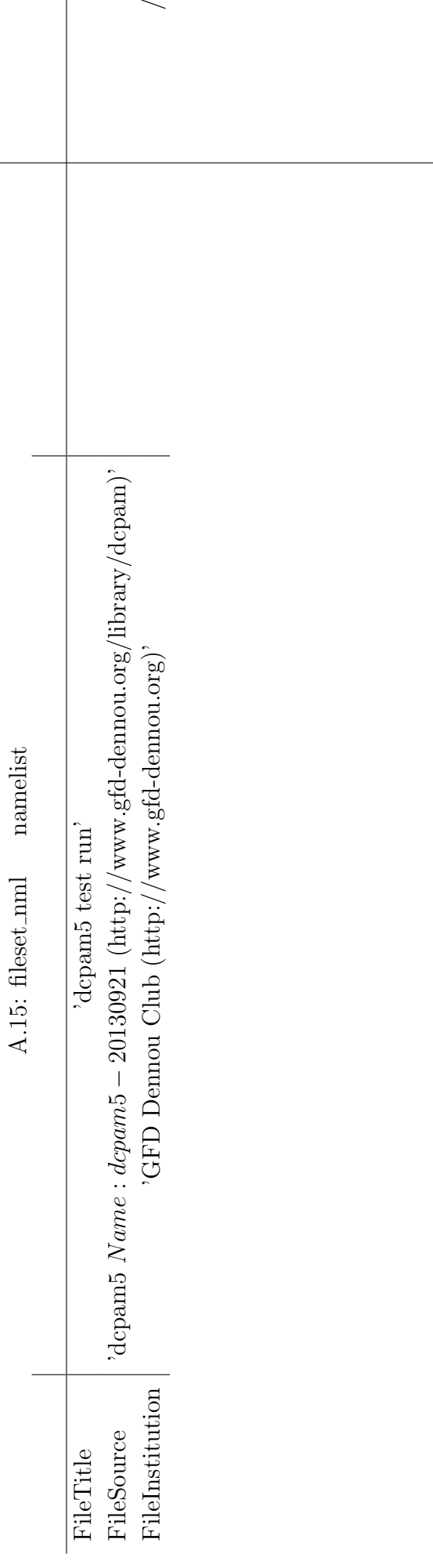

 $\diagup$ 

**7**

| 11.10.8110000111111<br>mondono |                         |               |  |  |  |  |  |  |  |
|--------------------------------|-------------------------|---------------|--|--|--|--|--|--|--|
|                                |                         |               |  |  |  |  |  |  |  |
| imax                           |                         |               |  |  |  |  |  |  |  |
| $_{\rm{imax}}$                 |                         | <b>SJPACK</b> |  |  |  |  |  |  |  |
| imax                           | 32                      |               |  |  |  |  |  |  |  |
| jmax                           | imax $/2$               |               |  |  |  |  |  |  |  |
| jmax_global                    | -999                    |               |  |  |  |  |  |  |  |
| kmax                           | 5                       |               |  |  |  |  |  |  |  |
| nmax                           | $(\text{imax} - 1) / 3$ |               |  |  |  |  |  |  |  |
| kslmax                         | 0                       |               |  |  |  |  |  |  |  |

A.16: gridset nml namelist

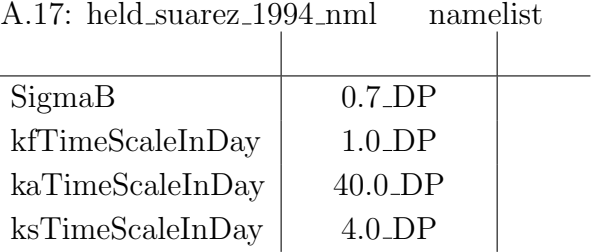

 $\overline{a}$ 

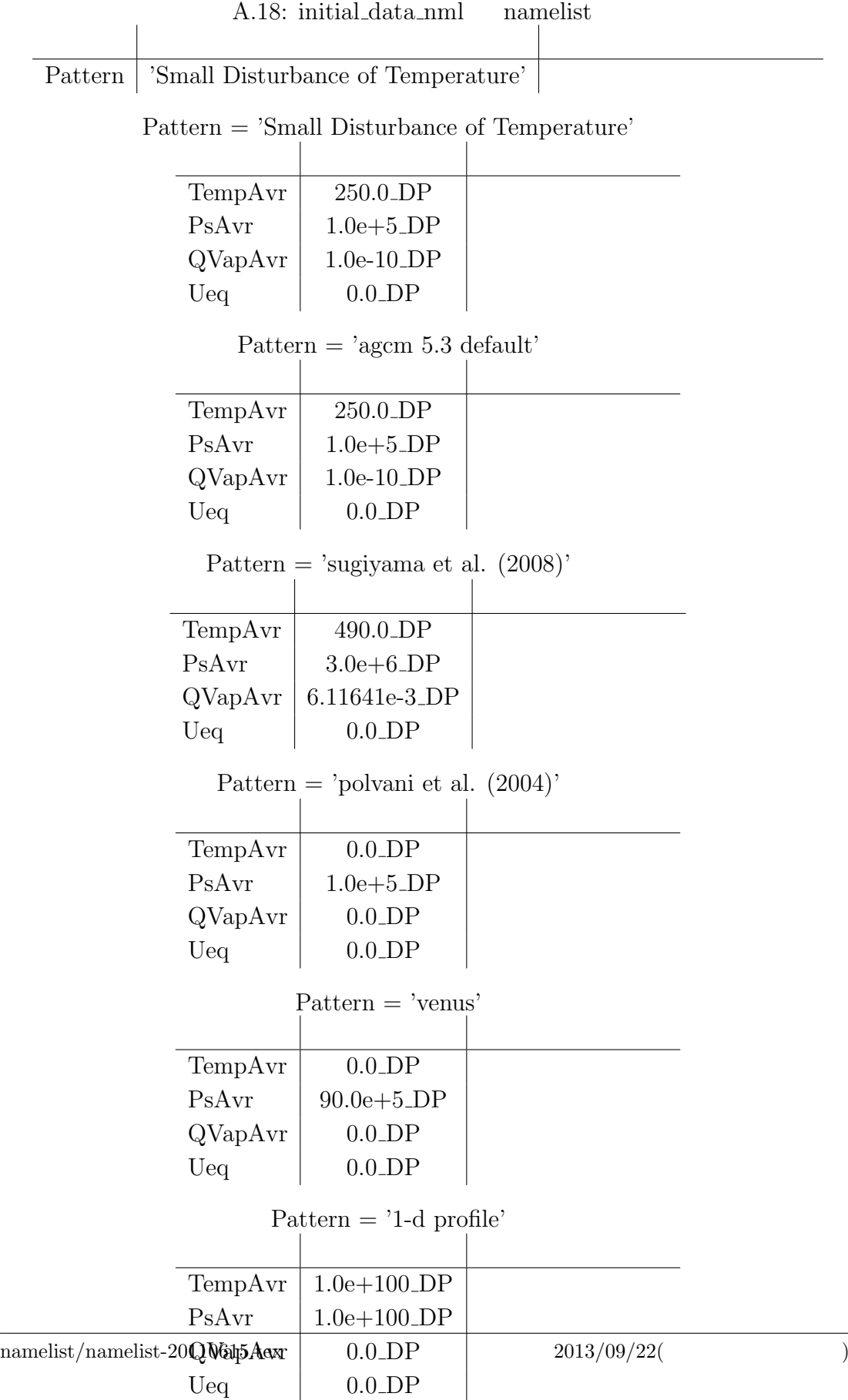

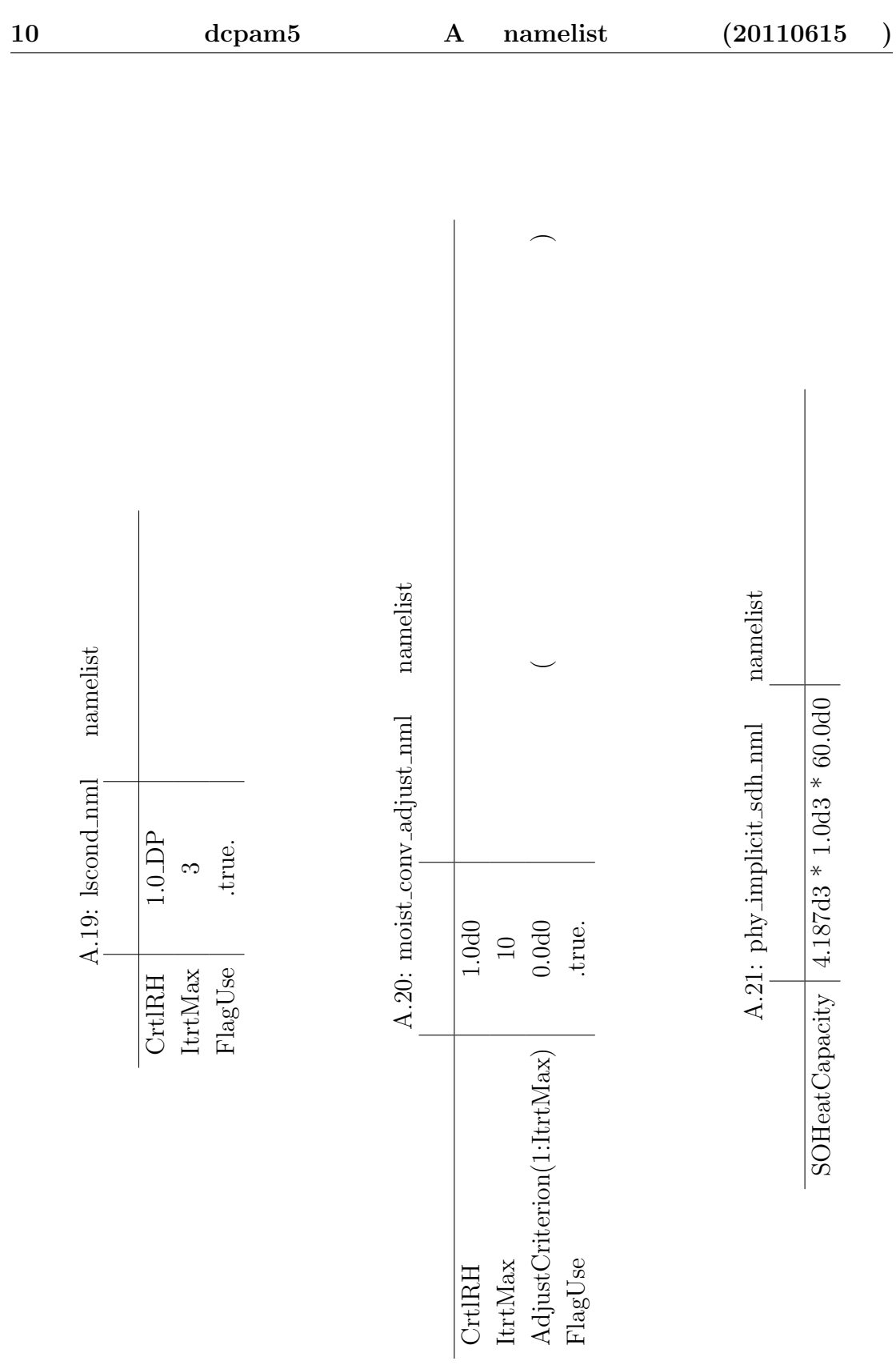

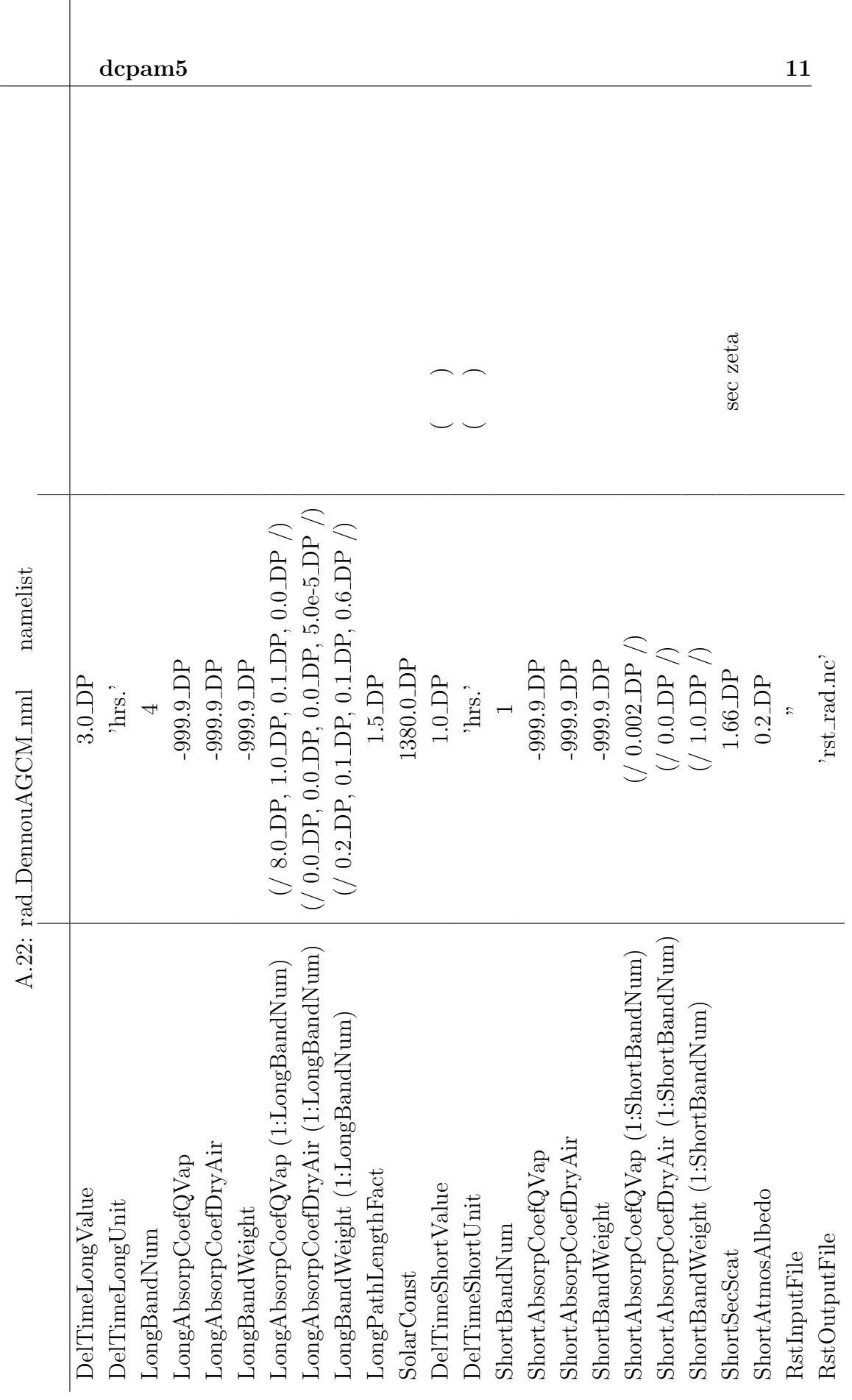

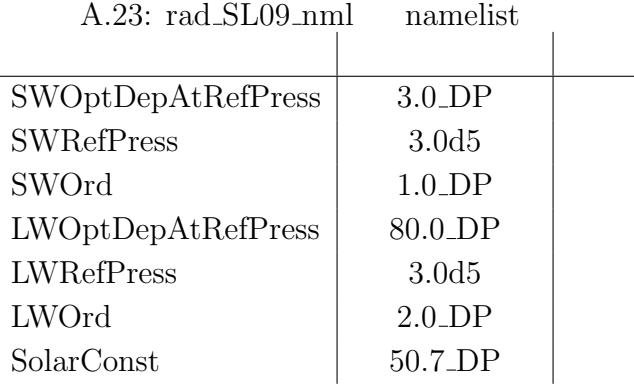

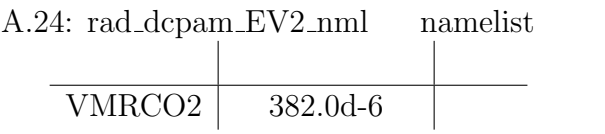

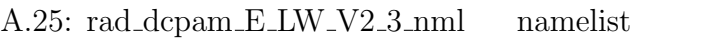

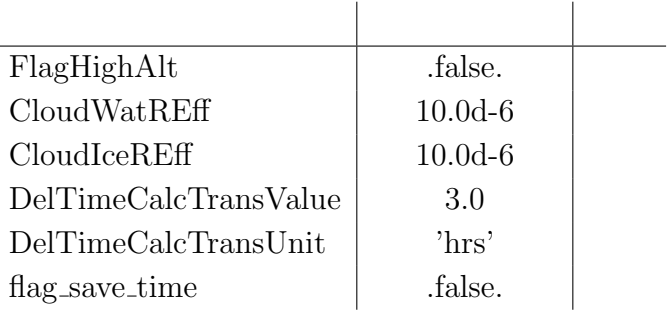

#### A.26: rad\_dcpam\_E\_SW\_V2\_1\_nml namelist

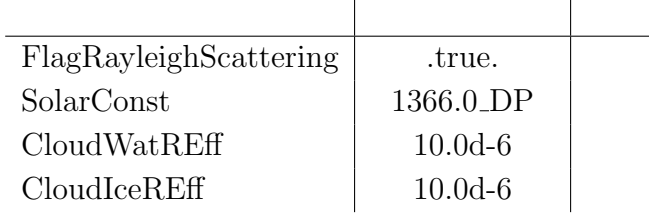

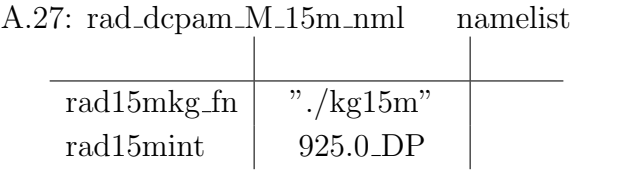

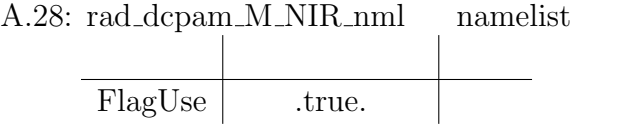

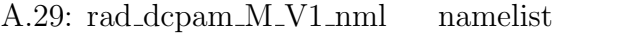

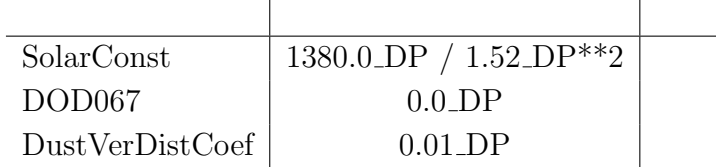

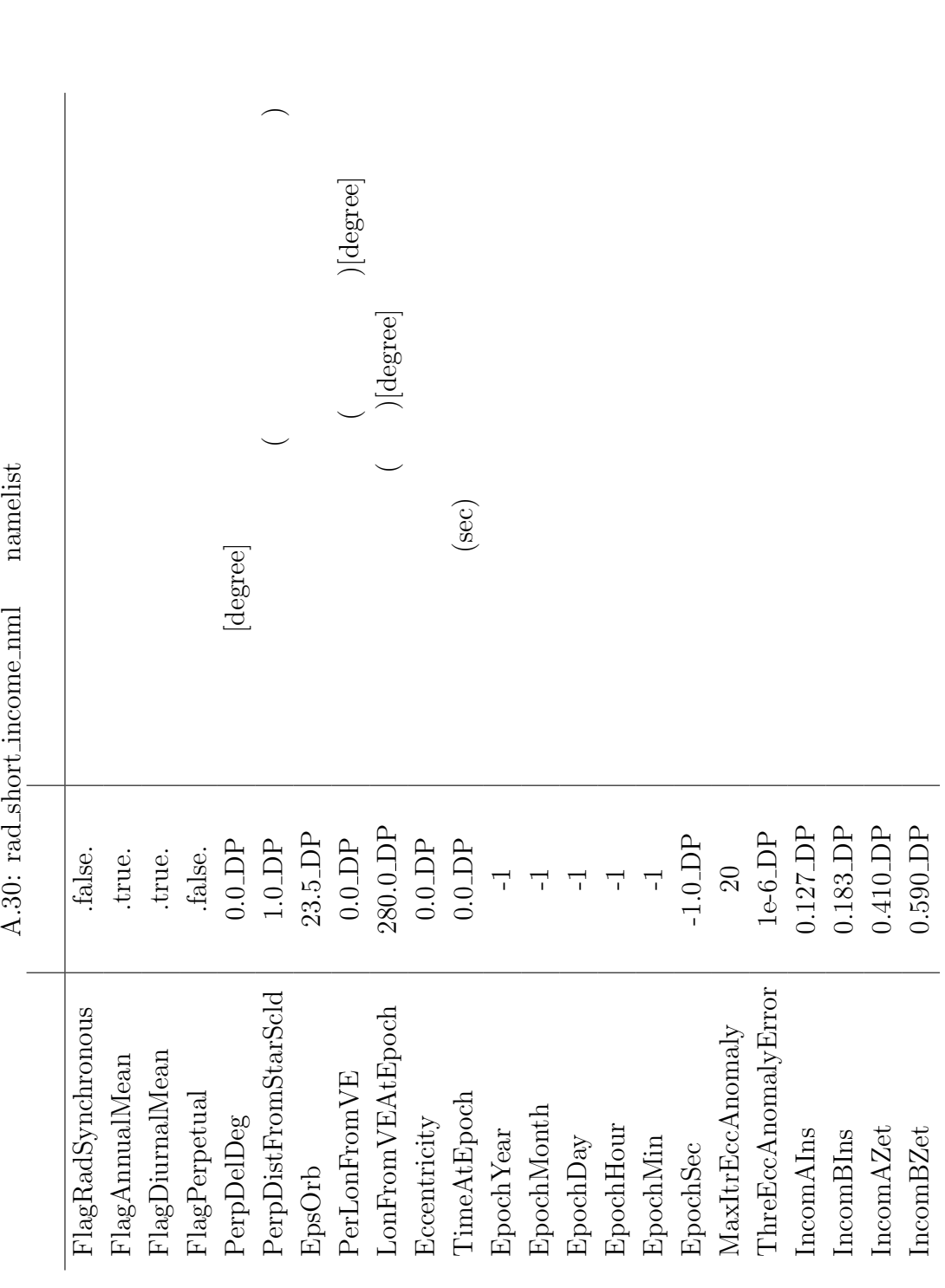

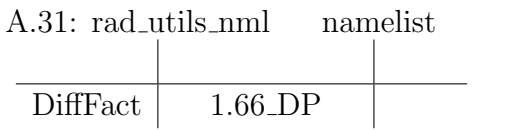

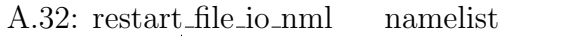

| InputFile  | "        |
|------------|----------|
| OutputFile | 'rst.nc' |
| IntValue   | 1.0      |
| IntUnit    | day'     |

A.33: restart\_surftemp\_io\_nml namelist

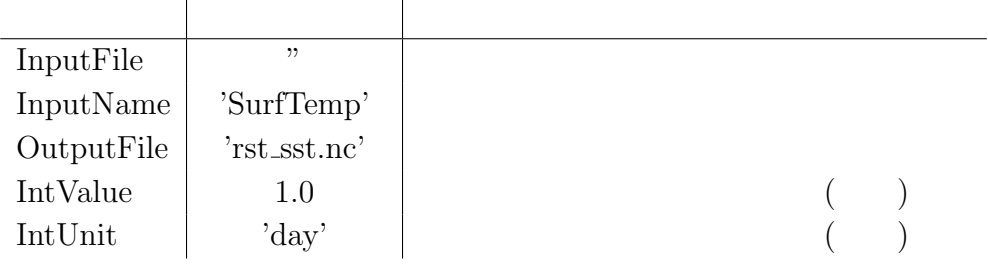

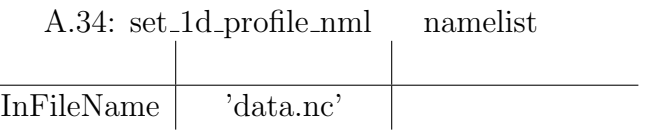

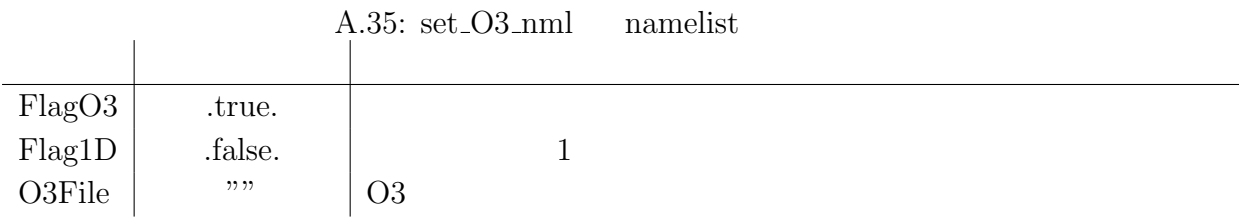

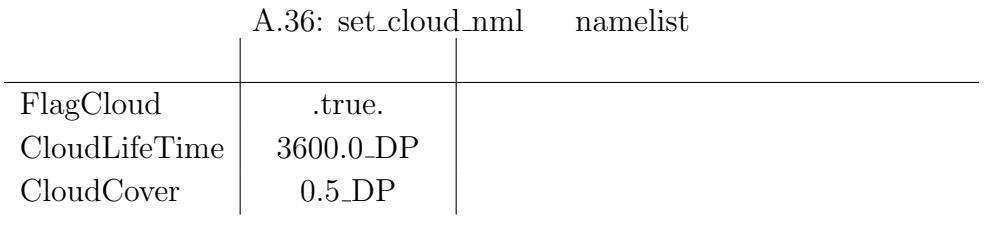

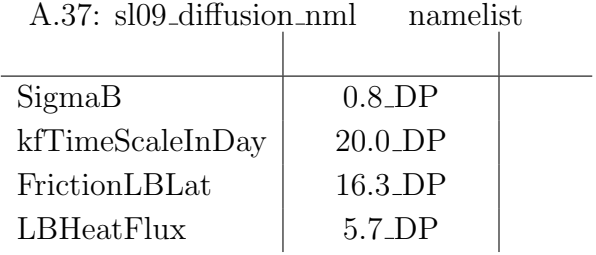

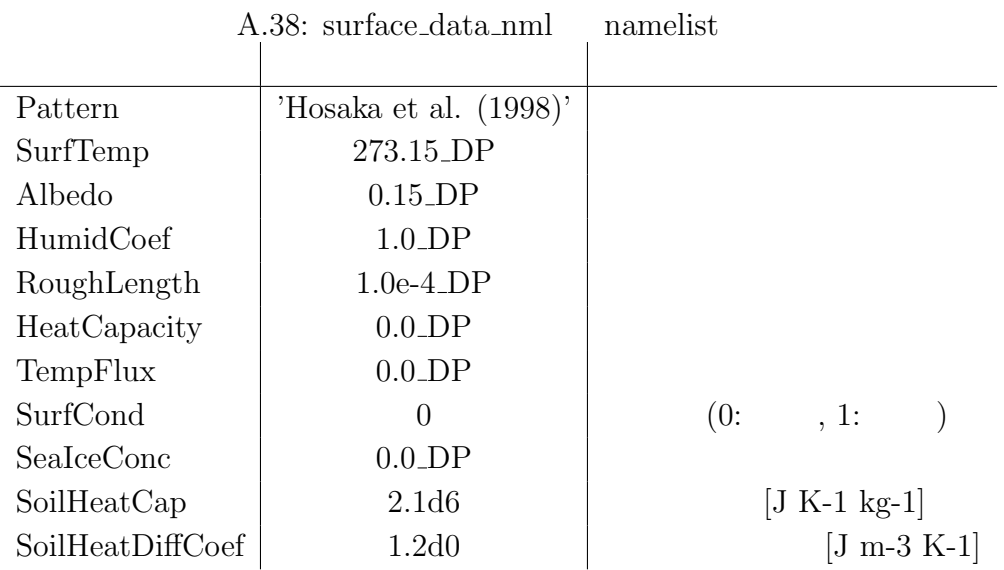

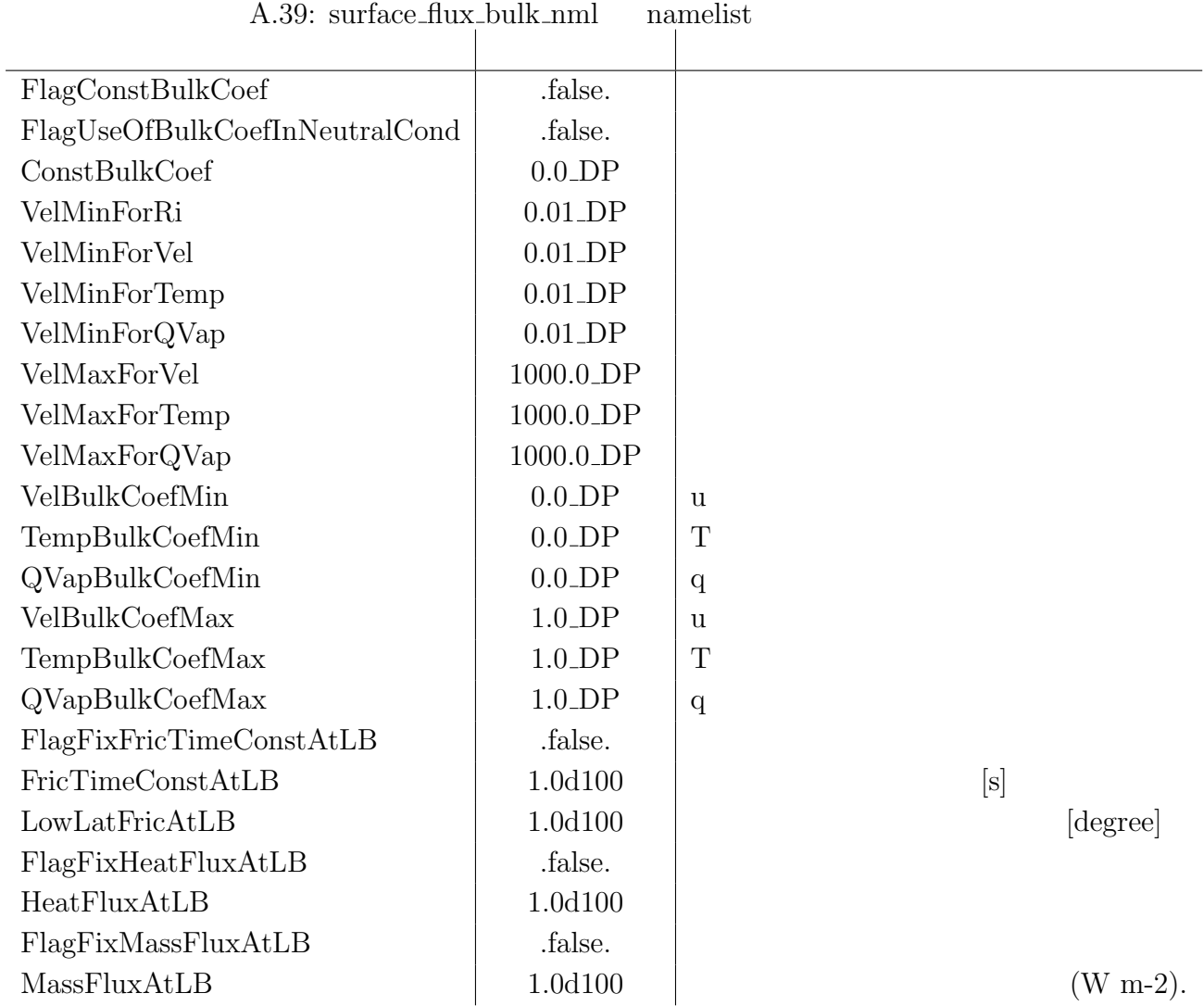

 $\overline{a}$ 

| SurfTempSetting                 | 'generate_internally' |
|---------------------------------|-----------------------|
| SurfTempFile                    | ,,                    |
| SurfTempName                    | "                     |
| SeaIceSetting                   | 'generate_internally' |
| SeaIceFile                      |                       |
| SeaIceName                      | ,,                    |
| AlbedoSetting                   | 'generate_internally' |
| AlbedoFile                      | "                     |
| AlbedoName                      | "                     |
| HumidCoefSetting                | 'generate_internally' |
| HumidCoefFile                   | "                     |
| HumidCoefName                   | "                     |
| RoughLengthSetting              | 'generate_internally' |
| RoughLengthFile                 | ,,                    |
| RoughLengthName                 | "                     |
| HeatCapacitySetting             | 'generate_internally' |
| HeatCapacityFile                | ,,                    |
| HeatCapacityName                | "                     |
| TempFluxSetting                 | 'generate_internally' |
| TempFluxFile                    | "                     |
| TempFluxName                    | ,,                    |
| SurfCondSetting                 | 'generate_internally' |
| SurfCondFile                    | "                     |
| SurfCondName                    | "                     |
| SurfHeightSetting               | 'generate_internally' |
| SurfHeightFile                  | "                     |
| $\operatorname{SurfHeightName}$ | ,,                    |
| SoilHeatCapSetting              | 'generate_internally' |
| SoilHeatCapFile                 | ,,                    |
| SoilHeatCapName                 | ,,                    |
| SoilHeatDiffCoefSetting         | 'generate_internally' |
| SoilHeatDiffCoefFile            | "                     |
| SoilHeatDiffCoefName            | ,,                    |
|                                 |                       |

A.40: surface\_properties\_nml namelist

 $\overline{a}$ 

 $\overline{a}$ 

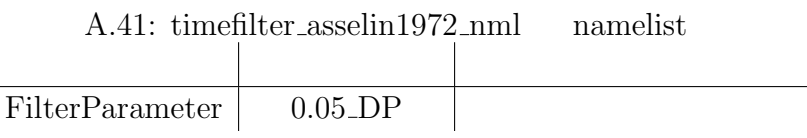

A.42: timeset\_nml namelist

| cal_type                                         | 'noleap'              |              |  |
|--------------------------------------------------|-----------------------|--------------|--|
| month_in_year                                    | $-1$                  | $\mathbf{1}$ |  |
| day_in_month(1:MaxNmlArySize)                    | $-1$                  | $\mathbf{1}$ |  |
| hour_in_day                                      | $-1$                  | $\mathbf{1}$ |  |
| min_in_hour                                      | $-1$                  | $\mathbf{1}$ |  |
| sec_in_min                                       | $-1.0$ <sub>D</sub> P | $\mathbf{1}$ |  |
| DelTimeValue                                     | $30.0$ <sub>DP</sub>  |              |  |
| DelTimeUnit                                      | 'min'                 |              |  |
| flag_half                                        | .false.               |              |  |
| RestartTimeValue                                 | $0.0$ <sub>DP</sub>   |              |  |
| RestartTimeUnit                                  | 'sec'                 |              |  |
| InitialYear                                      | 2000                  |              |  |
| InitialMonth                                     | $\mathbf{1}$          |              |  |
| InitialDay                                       | 1                     |              |  |
| InitialHour                                      | $\overline{0}$        |              |  |
| InitialMin                                       | $\overline{0}$        |              |  |
| InitialSec                                       | 0.0                   |              |  |
| $\label{eq:IntegPeriod} \text{IntegPeriodValue}$ | $-1.0$                |              |  |
| IntegPeriodUnit                                  | 'sec'                 |              |  |
| EndYear                                          | 2000                  |              |  |
| EndMonth                                         | $\mathbf{1}$          |              |  |
| EndDay                                           | $\overline{2}$        |              |  |
| EndHour                                          | $\overline{0}$        |              |  |
| EndMin                                           | $\overline{0}$        |              |  |
| EndSec                                           | 0.0                   |              |  |
| PredictIntValue                                  | $1.0$ <sub>DP</sub>   |              |  |
| PredictIntUnit                                   | 'day'                 |              |  |
| CpuTimeMoniter                                   | .true.                | <b>CPU</b>   |  |

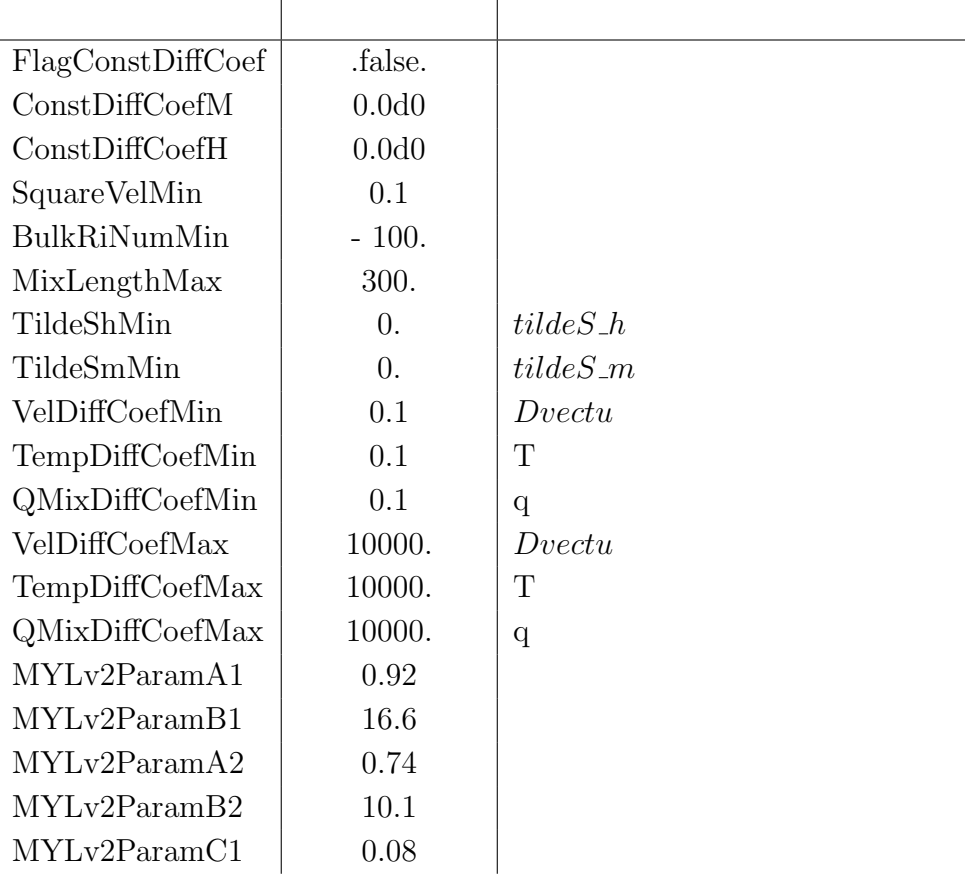

### A.43: vdiffusion\_my1974\_nml namelist

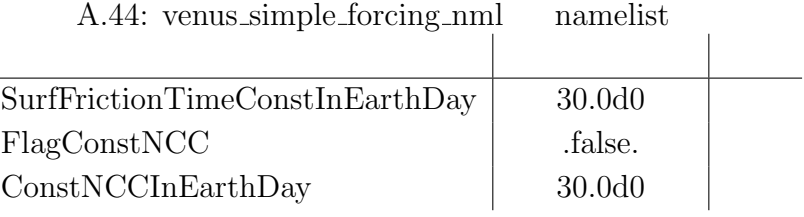

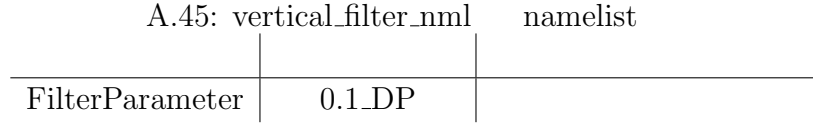

 $\overline{\phantom{a}}$ 

付 録**B**

 $\mathrm{CREDITS^{1}}$   $\qquad \qquad$ 

 $^{-1}{\rm http://www.gfd-dennou.org/library/dcpam/dcpam5/dcpam5_latest/CREDITS}$